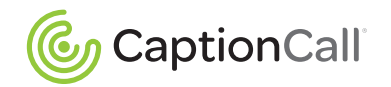

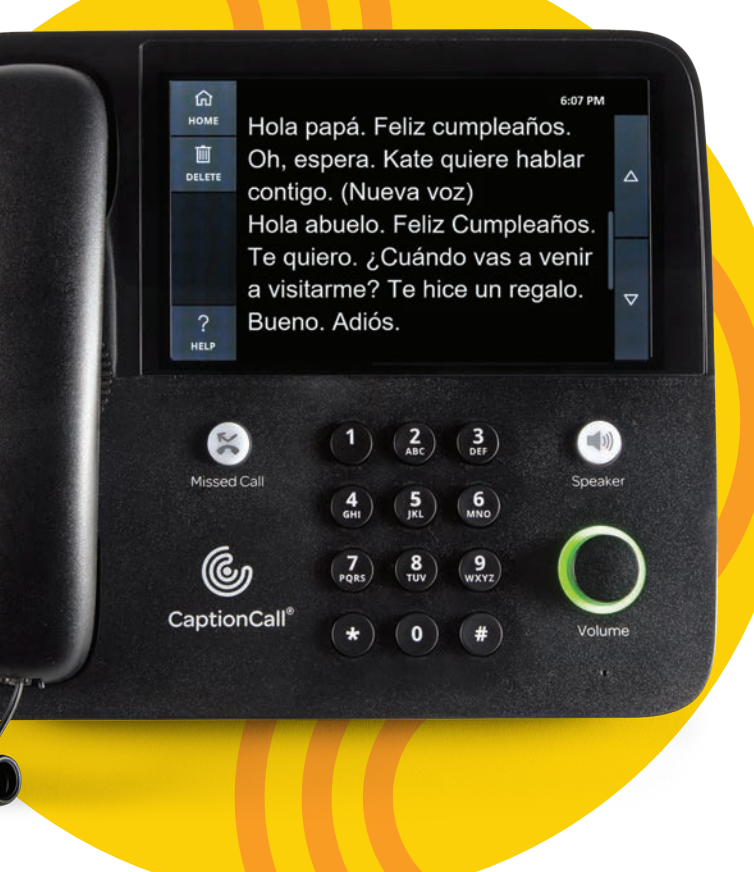

THE CHANGE

# Guía del usuario

Teléfono con subtítulos modelo 67TB

www.CaptionCall.com

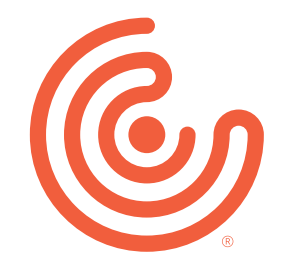

iHola! iBienvenido a CaptionCall®! Está a punto de experimentar llamadas de una manera más enriquecedora y positiva. El teléfono y el servicio CaptionCall pueden ayudarle a entender mejor las conversaciones. Esta guía le mostrará cómo hacerlo.

Antes de comenzar, revise la información importante en las siguientes páginas:

- **Acuerdo de usuario.** Comprenda quién está autorizado para usar el teléfono y el servicio de CaptionCall y dónde puede acceder a su acuerdo de usuario completo.
- **CaptionCall Móvil.** Obtenga subtítulos en su teléfono móvil y comprenda cómo funcionan las llamadas de emergencia con los subtítulos móviles.
- **Recomendar a amigos.** Si le gusta CaptionCall (¡y creemos que así será!) por favor dígale a alguien más que necesite servicio de subtítulos telefónicos. Esto explica cómo compartir este importante programa sin costo.
- **Sobre los subtítulos.** Conozca cómo funciona CaptionCall, por qué el servicio de CaptionCall y el teléfono están disponibles sin costo alguno.

## User agreement: Who can use this service

Because CaptionCall's captioning service is funded through a federal program, only qualified individuals may utilize the CaptionCall service. Anyone using captions on this phone must have hearing loss that necessitates the use of this captioning service. Other people may use the phone when the captioning service is turned OFF.

To learn more and to read the full User Agreement, please visit [CaptionCall.com/user-agreement](http://CaptionCall.com/user-agreement).

## Acuerdo del Usuario: Quién puede utlizar este servicio

Debido a que el teléfono CaptionCall y el servicio de subtítulos se financian a través de un programa federal, sólo las personas calificadas pueden utilizar el servicio CaptionCall. Cualquier persona que utilice subtítulos en este teléfono debe tener pérdida auditiva que requiera el uso de este servicio de subtítulos. Otras personas pueden usar el teléfono cuando el servicio de subtítulos esté DESACTIVADO.

Para obtener más información y leer el Acuerdo de usuario completo, visitev [CaptionCall.com/](https://captioncall.com/assets/uploads/images/601-EULA-Spanish-v9-0418.pdf) [user-agreement](https://captioncall.com/assets/uploads/images/601-EULA-Spanish-v9-0418.pdf).

#### **SOPORTE AL CLIENTE**

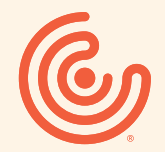

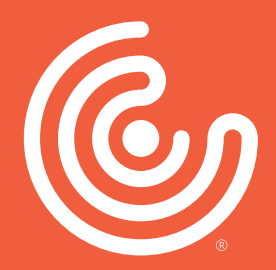

 $\circ$ Maria Hola, ¿Cómo está hoy? Gracias por devolverme la Ilamada, Me alegra saber que le va bien.

◆油血

1245

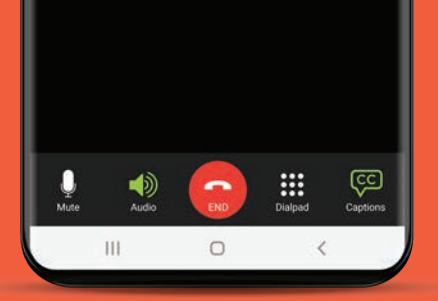

## ¿Usa un teléfono móvil?

¡También puede subtitular esas conversaciones! Descargue la aplicación móvil sin costo CaptionCall. Encuéntrela en la Apple App Store o Google Play para Android. Llame al 1-877-557-2227 para obtener ayuda.

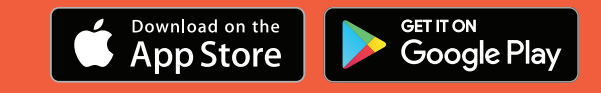

## **IMPORTANTE:** llamadas al E911 en la aplicación móvil CaptionCall

Esperamos que disfrute de los subtítulos en su teléfono móvil, y esperamos que entienda una limitación importante.

Enhanced 911 (E911) asocia una dirección con su número de teléfono para ayudar a los servicios de emergencia a localizarlo cuando está utilizando CaptionCall Móvil. Si no está en esa dirección durante una emergencia, debe dar su ubicación cuando llame al 911.

### **Se pega en su teléfono. Se queda en su memoria.**

Coloque la pegatina E911 en su teléfono móvil para recordarle:

- *• Actualice su dirección E911. Cuando activó la aplicación móvil CaptionCall, proporcionó CaptionCall con su dirección de servicio de llamadas de emergencia. Si llama al 911 usando CaptionCall Mobile, esta es la dirección que se transmitirá a los servicios de emergencia. Para actualizar, vaya a Configuración en la aplicación, toque dirección de emergencia y, a continuación, edite.*
- *• Dígale al 911 su ubicación actual. Si NO se encuentra en la dirección registrada en los servicios de llamadas de emergencia, dígale al operador 911 dónde se encuentra.*
- *• Conozca las limitaciones de E911. El servicio E911 en CaptionCall Móvil puede estar limitado o no estar disponible si hay una falta de cobertura de datos por parte de su operador de telefonía móvil, si la batería de su teléfono está baja o muerta, o si el servicio de internet no está disponible.*
- *• Utilice el 911 sin subtítulos, si es necesario. Si no puede comunicarse con el 911 mediante la aplicación móvil CaptionCall, es posible que pueda conectarse mediante su servicio de telefonía móvil estándar. Es posible que el E911 pueda localizar su teléfono, pero no podrá comunicarse usando subtítulos.*

¿Necesita ayuda? Estaremos encantados de verificar o actualizar su dirección de emergencia y responder cualquier pregunta. **1-877-557-2227 o support@captioncall.com**

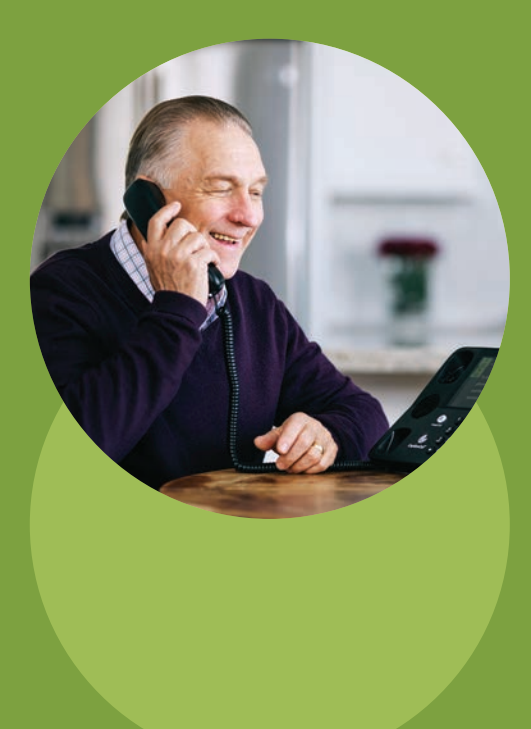

## ¡Dígale a un amigo!

Si conoce a alguien que necesita servicio de teléfono subtitulado, comparta el amor. Las referencias de usuarios son una forma importante de educar a los usuarios elegibles acerca de este programa sin costo,\* financiado por el gobierno federal. Esto es lo que puedes hacer para ayudar a alguien que conoces que califique para CaptionCall:

- 1. Visite www.CaptionCall.com y haga clic en el botón Ordenar ahora.
- 2. Ingrese la información de contacto de la persona. Esto NO obliga o califica a alguien para recibir el servicio o teléfono. Nos permite enviar información y responder preguntas. Puede hacerlo, o enviar a tu amigo o familiar a la página web.

\*Para ser elegible para CaptionCall, un usuario debe tener pérdida de audición que requiere que use subtítulos para usar el teléfono de manera efectiva.

## ¿Cómo funciona CaptionCall?

El teléfono CaptionCall funciona como cualquier otro teléfono. Pero nuestro servicio de subtítulos marca la diferencia. Al marcar o responder una llamada, la llamada de pie de Página el teléfono dirige la llamada a un agente especialmente entrenado. Utilizando tecnología de vanguardia, el agente de subtítulos solo escucha a la persona que llama y transcribe sus palabras en texto. Ese lado de la conversación aparece en la pantalla de su teléfono CaptionCall. Vamos a mostrarte cómo empezar.

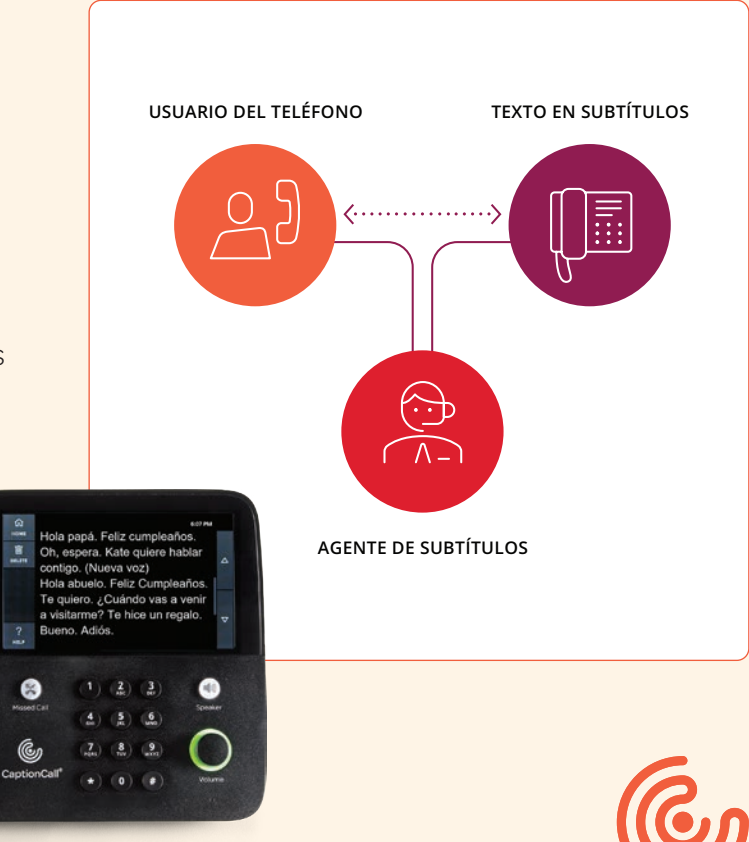

#### **SOPORTE AL CLIENTE**

#### ¿Cómo puede no haber costo para el servicio CaptionCall?

CaptionCall está totalmente financiado gracias a la Ley para Estadounidenses con Discapacidades (ADA, por sus siglas en inglés), que requiere que todas las personas puedan comunicarse efectivamente por teléfono, independientemente de sus habilidades de audición. CaptionCall es una solución telefónica efectiva para personas elegibles con pérdida auditiva.

La ADA requiere que las compañías telefónicas soporten el costo de los relés telefónicos que hacen posible el subtitulado. El costo del servicio telefónico subtitulado de Protocolo de Internet (IP-CTS) generalmente es transferido por las compañías telefónicas a sus usuarios como un recargo y se recoge en el Fondo de Servicios de Retransmisión de Telecomunicaciones (TRS por sus siglas en inglés). Este fondo TRS es supervisado por la Comisión Federal de Comunicaciones (FCC por sus siglas en Inglés) y paga por múltiples servicios de retransmisión, incluyendo CaptionCall.

La FCC compensa a CaptionCall por proporcionar su servicio de subtitulación. CaptionCall elige distribuir teléfonos con subtítulos sin costo para las personas elegibles para que puedan acceder al servicio. No hay costo para el cliente por el servicio de teléfono y subtítulos de CaptionCall.

#### ¿Quién puede usar CaptionCall?

El servicio CaptionCall solo está disponible para personas que tiene una discapacidad auditiva que requiere el uso de subtítulos telefónicos. Personas que tienen pérdida de auditiva pero no necesitan servicio de subtítulos y puede comunicarse fácilmente en un teléfono estándar no son elegibles para el servicio.

Todas las llamadas que utilizan el servicio CaptionCall deben incluir al usuario registrado del servicio de subtítulos. Las personas que no necesitan subtítulos para utilizar el teléfono completamente, tienen prohibido el uso de los mismos. Los usuarios que no necesitan subtítulos son instruidos para no activar los subtítulos o el uso de un teléfono diferente.

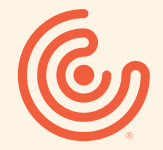

## Índice

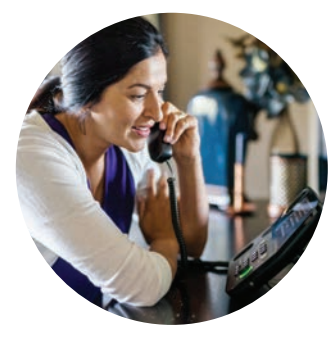

### **Conozca el teléfono CaptionCall**

- Instrucciones de seguridad
- Uso de la pantalla táctil

### **Principios básicos de inicio rápido**

- Activar subtítulos
- Hacer una llamada
- Responder a una llamada
- Obtener más volumen
- Silenciar una llamada
- Utilizar el altavoz
- Guardar una conversación

### **Funciones y atajos prácticos**

- Llamadas recientes
- Usar la guía telefónica
- Sincronizar contactos del teléfono móvil
- 22 Mensajes de voz
- Dispositivos Bluetooth

### **Personalizar la configuración del teléfono**

- Pantalla del teléfono
- Timbre
- Llamadas predeterminadas
- Amplificación de frecuencia
- Configuración de red

### **Solución de problemas**

- Error de conexión de red
- Problema con la línea telefónica
- Error de cuenta
- Especificaciones técnicas

### **Información legal**

- Especificaciones de operación de la FCC
- Información de la red telefónica
- Reparación, otra información y especificaciones
- Información sobre operaciones de emergencia
- Devolver un teléfono

## Conozca el teléfono CaptionCall

### **Alerta de volumen alto**

*muestra cuando el volumen del teléfono podría ser perjudicial para su audición.*

### **Botón de colgar**

*Pulse para colgar una llamada.*

### **La pantalla táctil**

*muestra subtítulos y le permite interactuar con la interfaz del teléfono.*

### **Altavoz**

*Salida de Audio para el altavoz.*

### **Botón de llamada perdida**

*Pulse para ver las llamadas perdidas.*

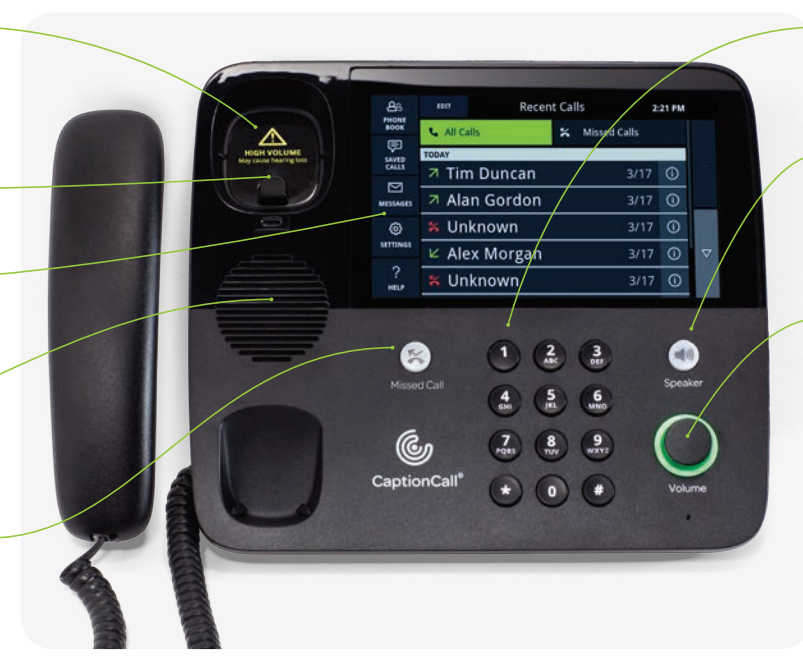

#### **SOPORTE AL CLIENTE**

Correo electrónico: support@captioncall.com Teléfono: 1-877-557-2227

**Teclado del teléfono** *Haga una llamada manualmente.*

### **Botón del altavoz**

*Pulse para activar el altavoz, incluso cuando el auricular todavía en la base del teléfono.*

### **Dial del volumen**

*Controla el volumen de la llamada y el volumen del timbre. Gire en el sentido de las agujas del reloj para aumentar el volumen y en el sentido contrario a las agujas del reloj para disminuir el volumen. La barra de luz del Dial cambiará de verde a ámbar a rojo a medida que aumente el volumen.*

## Conozca el teléfono CaptionCall

**Soporte ajustable**

**Botón para ajustar el soporte**

**Número de modelo de teléfono CaptionCall e información de devolución**

**Puerto Ethernet (LAN)**

**Puerto del teléfono**

**Puerto del cable de alimentación**

**Puerto del auricular**

#### **SOPORTE AL CLIENTE**

Correo electrónico: support@captioncall.com Teléfono: 1-877-557-2227

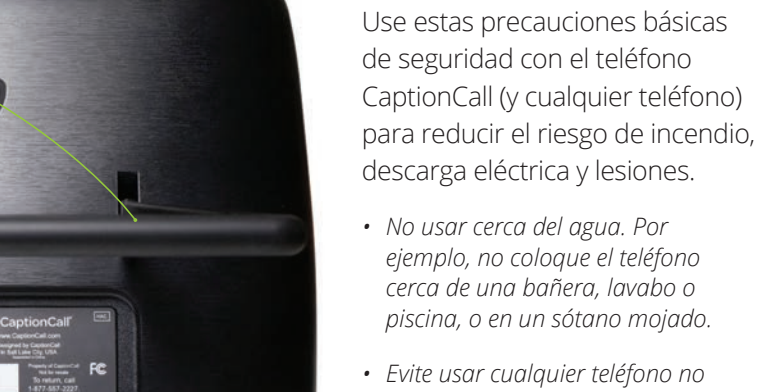

*• Evite usar cualquier teléfono no inalámbrico durante una tormenta eléctrica. Puede haber un riesgo remoto de descarga eléctrica por un rayo.*

**Instrucciones de seguridad**

- *• Si reporta una fuga de gas, no use un teléfono cerca de la fuga.*
- *• Utilice solo el adaptador de corriente suministrado con este dispositivo.*

## Uso de la pantalla táctil

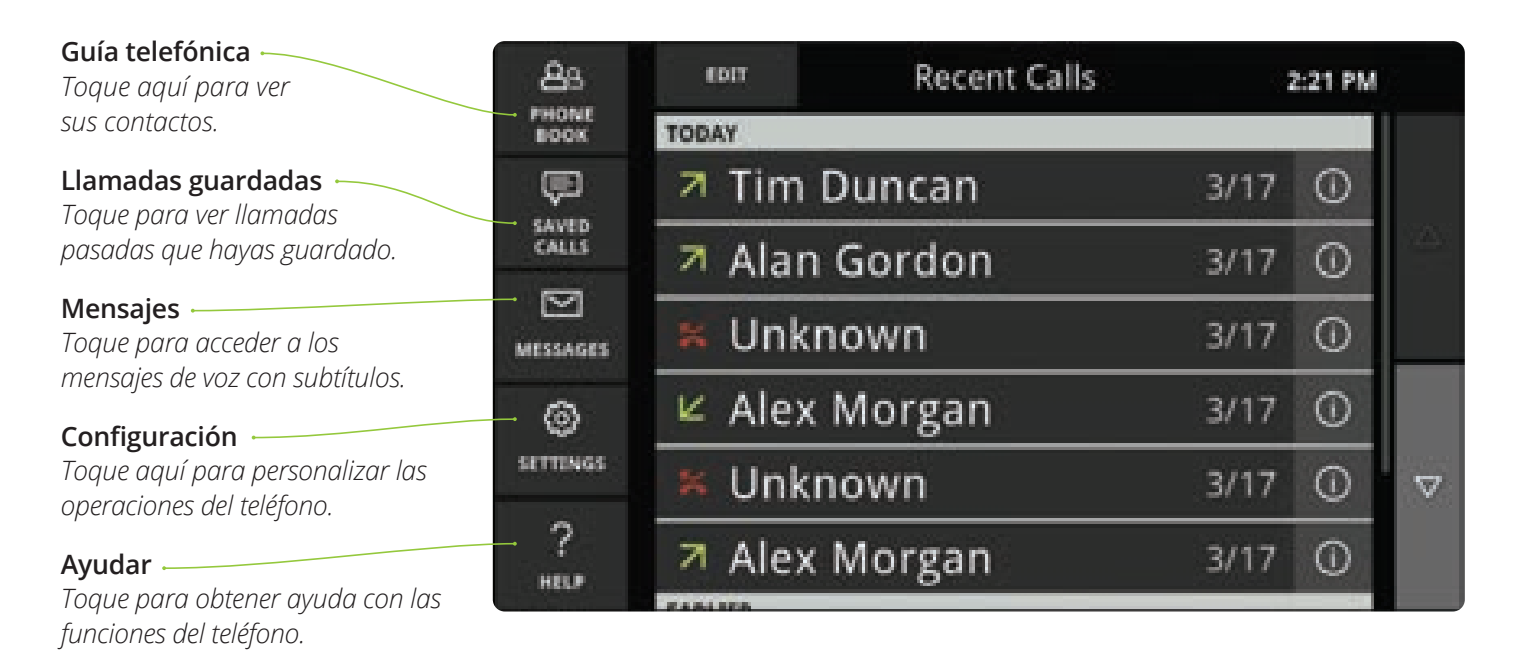

#### **SOPORTE AL CLIENTE**

## Uso de la pantalla táctil

**Botón de inicio**

*Toque este icono para volver a la pantalla de inicio de su Llamadas Recientes.*

### **Botones para deslizar**

*Deslice el dedo hacia arriba o hacia abajo en el Centro de la pantalla para desplazarse por el texto. O, toque estas flechas para moverse hacia arriba y abajo. ¡Inténtelo!*

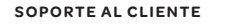

Correo electrónico: support@captioncall.com Teléfono: 1-877-557-2227

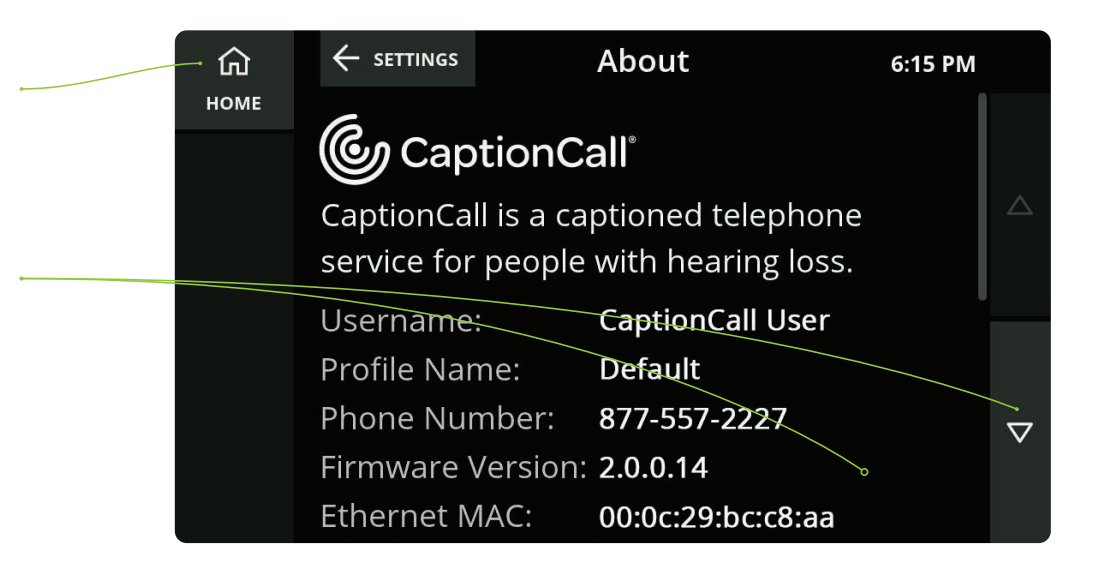

#### **¡Sin presión!**

*La pantalla táctil se activa por el calor en la punta de los dedos, no por la presión. No hay necesidad de empujar fuerte. En su lugar, toque ligeramente o deslice a lo largo de la pantalla. ¡Simple!*

#### **No dejes rastro**

*Para limpiar las huellas dactilares o manchas de la pantalla, limpie con un paño húmedo o seco (un paño de microfibra funciona especialmente bien). No rocíe el teléfono con nada; esto podría dañar la electrónica.*

## Principios básicos de inicio rápido

Hi mom. Happy birthday, Oh, you. (New voice) Hi grandma, Happy Birthday, I ivsit me? I made you Okay, By

Capt

Superior Straits of

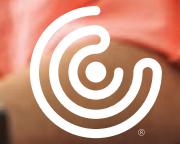

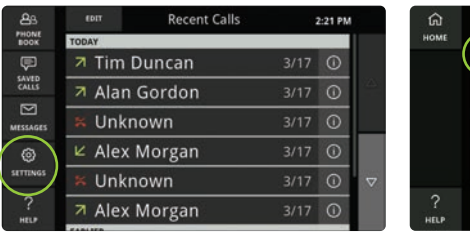

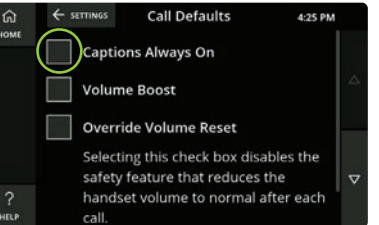

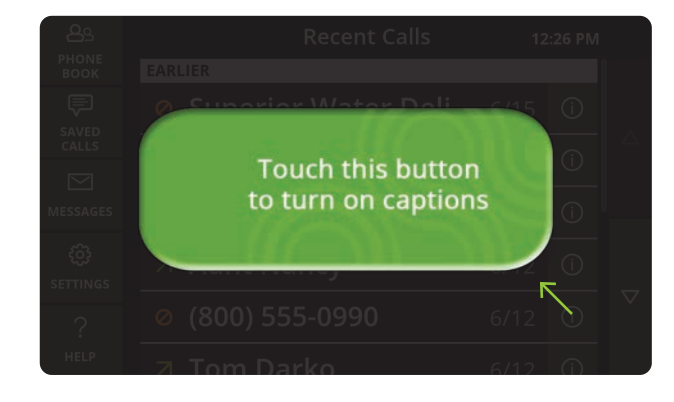

Correo electrónico: support@captioncall.com Teléfono: 1-877-557-2227

## Activar subtítulos

Los subtítulos ayudan a reforzar lo que estás escuchando por teléfono y evitan que te pierdas detalles.

### **Si necesita que los subtítulos aparezcan automáticamente con cada llamada:**

- 1. Toque *Configuraciones*. En la lista que aparece, toque *Subtítulos* y, a continuación, llame a *valores predeterminadas*.
- 2. Toque la caja junto a los *Subtítulos siempre encendidos*.

### **Si prefiere activar los subtítulos manualmente con cada llamada según sea necesario:**

- 1. Contesta o marca el teléfono como de costumbre.
- 2. Toque el botón verde de la pantalla para activar los subtítulos.

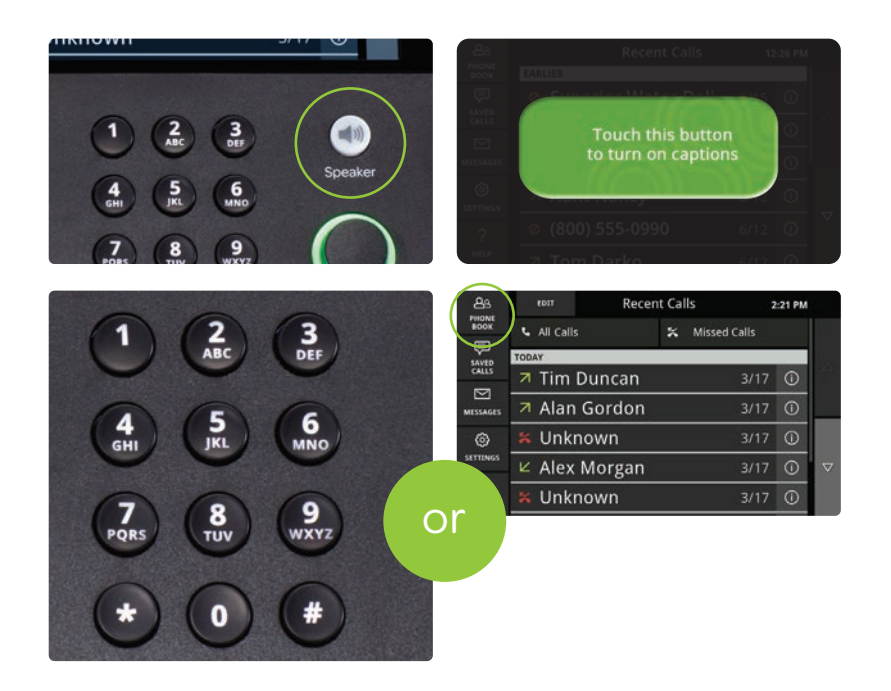

## Hacer una llamada

- 1. Levante el teléfono o presione el *altavoz* botón.
- 2. Si sus subtítulos no son automáticos, toque el botón verde en la pantalla para activar los subtítulos cuando sea necesario.
- 3. Marque el número de teléfono con el teclado. O bien, toque el nombre de una llamada reciente en la pantalla o toque la *Guía telefónica* para obtener una lista.

#### **SOPORTE AL CLIENTE**

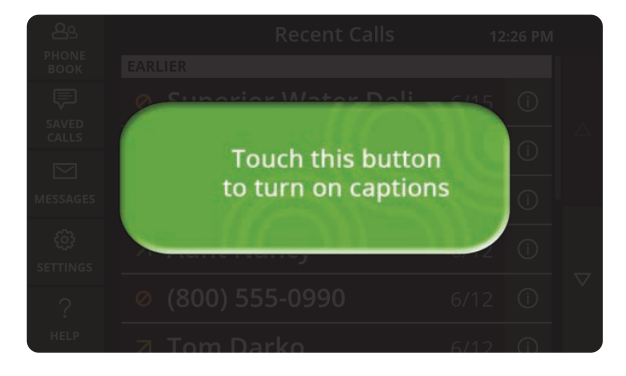

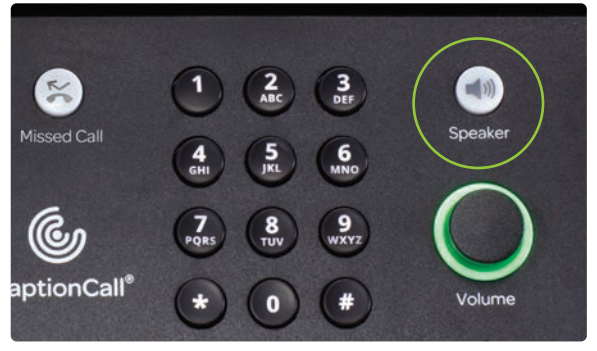

## Responder a una llamada

- 1. Si los subtítulos no se activan automáticamente, aparecerá un botón verde en la pantalla. Tóquelo para activar los subtítulos cuando sea necesario.
- 2. Levante el teléfono o presione el *altavoz* botón y escuchar como de costumbre.

Para finalizar la llamada, cuelgue el teléfono o presione el botón del *altavoz*.

#### **SOPORTE AL CLIENTE**

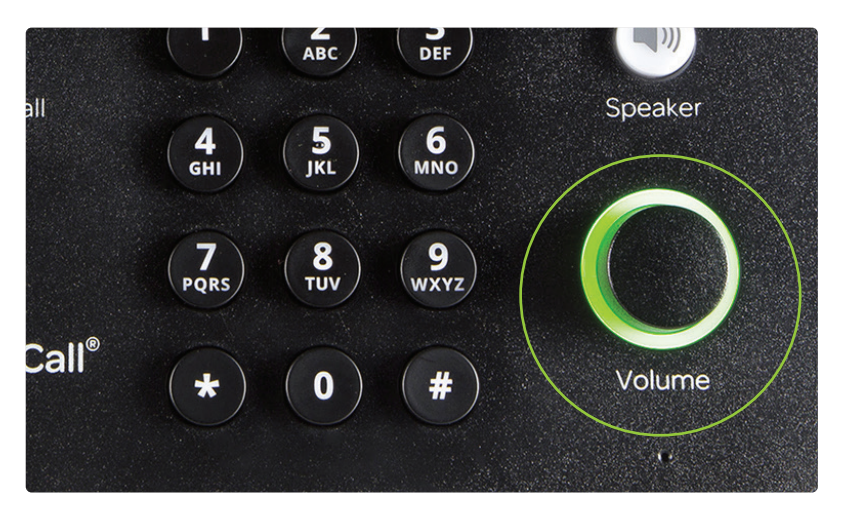

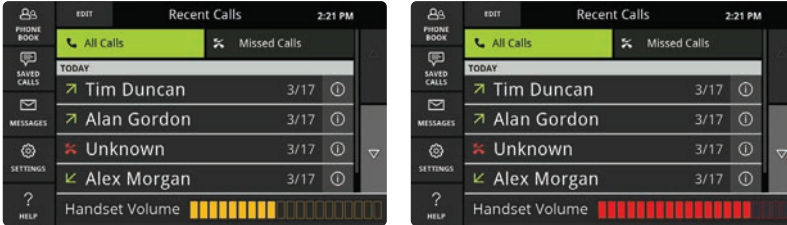

Correo electrónico: support@captioncall.com Teléfono: 1-877-557-2227

## Obtener más volumen

Utilice el dial de *Volumen* para subir o bajar el sonido durante una llamada. Este dial ajusta el volumen en el auricular, en el altavoz y en el timbre. Se restablecerá a un volumen predeterminado después de cada llamada. (Para evitar el valor predeterminado, cambie la configuración. Consulte anular restablecimiento de volumen en la página 34.)

Para algunas llamadas, el aumento del volumen puede ser suficiente para desactivar los subtítulos.

### **Volumen del timbre**

Para ajustar solo el volumen del timbre, gire el dial *Volumen* mientras el teléfono está en la base. Escuchará el timbre y puede subirlo o bajarlo al nivel deseado.

**Advertencia:** ajustar el Volumen demasiado alto puede dañar su audición.

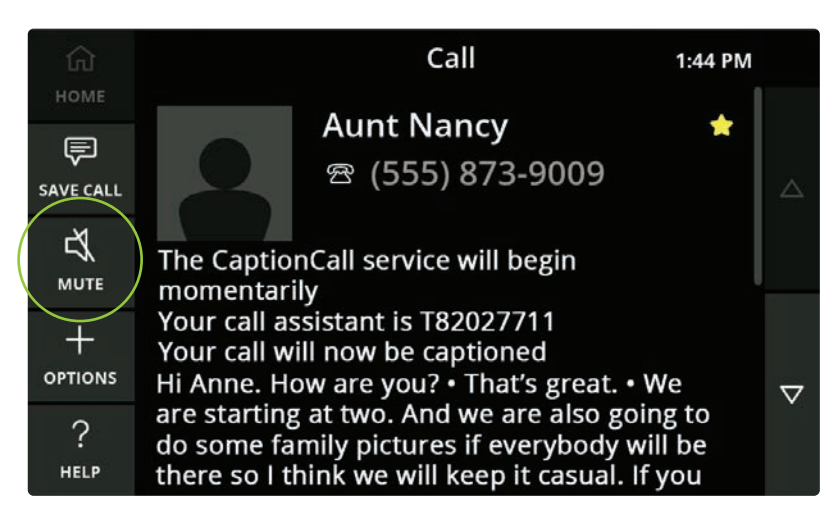

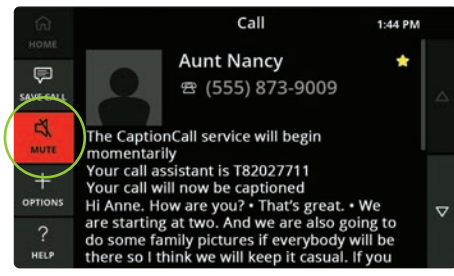

## Silenciar una llamada

Si desea silenciar su lado de una llamada, toque el icono *Silenciar* en el menú de la izquierda. Esto solo silenciará su voz; todavía puede escuchar a su persona que llama y leer sus palabras.

Para desactivar el silencio, vuelva a tocar el botón *Silenciar*.

**Nota:** un fondo rojo detrás del icono de silencio indica que la persona que llama no puede oírte.

#### **SOPORTE AL CLIENTE**

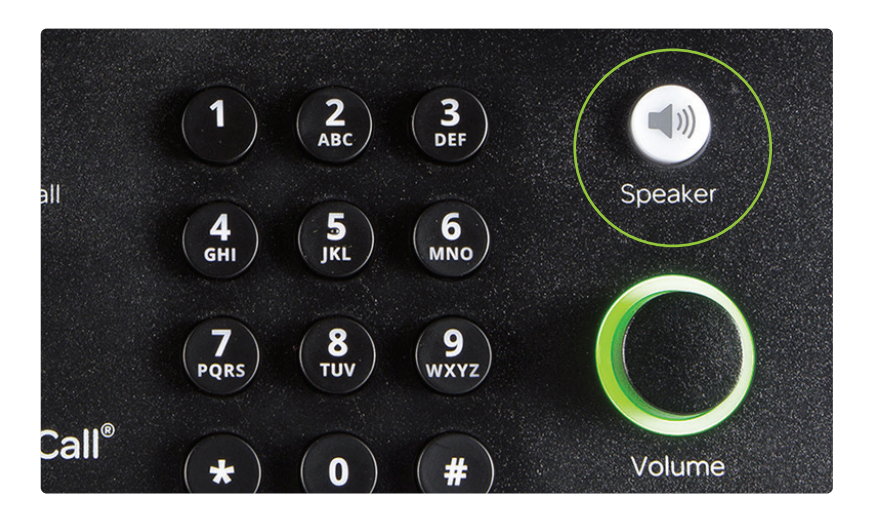

## Utilizar el altavoz

Para hablar sin usar el auricular, utilice el altavoz del teléfono. Puede responder una llamada simplemente presionando el botón del *altavoz*. Finalice la llamada PULSANDO de nuevo el botón del *altavoz*.

Si estás usando el teléfono, presiona el botón del *altavoz* para cambiar al altavoz mientras hablas. El botón del *altavoz* es verde cuando está en uso.

#### **SOPORTE AL CLIENTE**

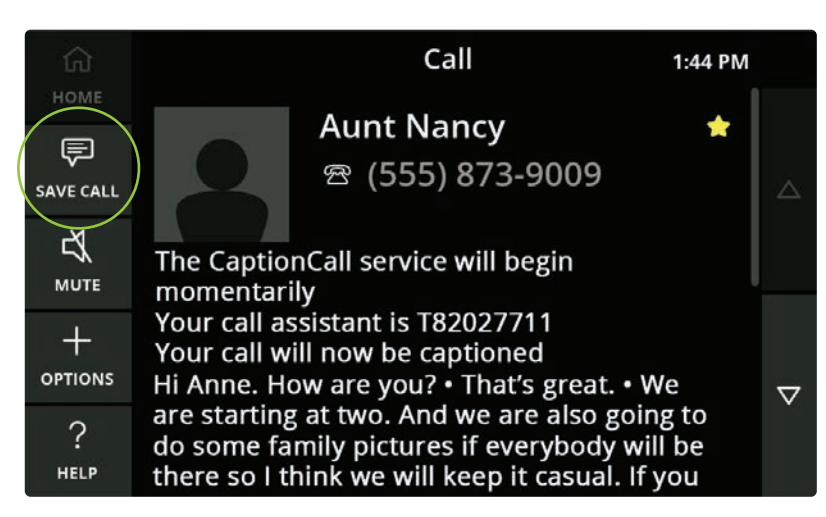

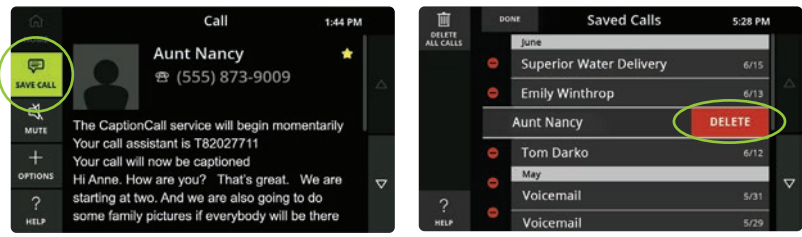

Correo electrónico: support@captioncall.com Teléfono: 1-877-557-2227

## Guardar una conversación

Al final de una llamada con subtítulos, toque el icono *GUARDAR LLAMADA* para guardar los subtítulos y volver a leerlos más tarde. Los subtítulos guardados pueden ser útiles para recordar los detalles de la cita, capturar una cotización de precio o simplemente recuerde una conversación con un miembro de la familia. Si elige *GUARDAR LLAMADA*, Los subtítulos se guardarán hasta que elija eliminarlos.

### **Nota:** solo toque *GUARDAR LLAMADA* una vez. Debe resaltarse en verde antes de colgar.

Para revisar una conversación guardada, toque el icono *GUARDAR LLAMADA* del menú izquierdo de la pantalla de inicio. En la lista, toque la llamada que desea revisar. Para salir, toque el botón de *INICIO* en la parte superior izquierda.

Para eliminar llamadas, toque el icono *GUARDAR LLAMADA* en la pantalla de inicio y, a continuación, toque el botón *EDITAR*. Puede tocar el icono *ELIMINAR TODAS LAS*  **LLAMADAS** en la parte superior izquierda, o el ● icono a la izquierda de nombres o números individuales. Toque *ELIMINAR* para confirmar.

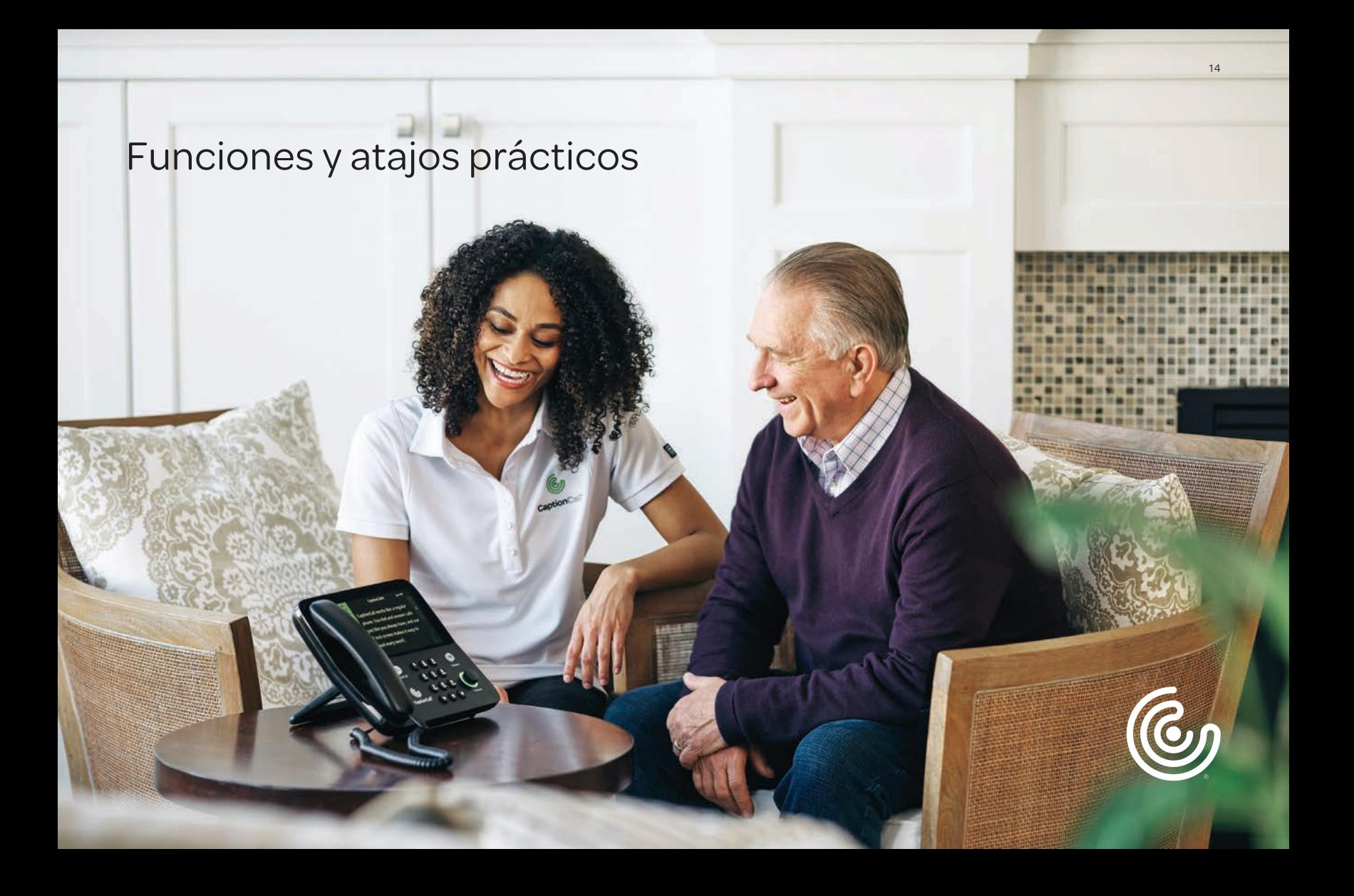

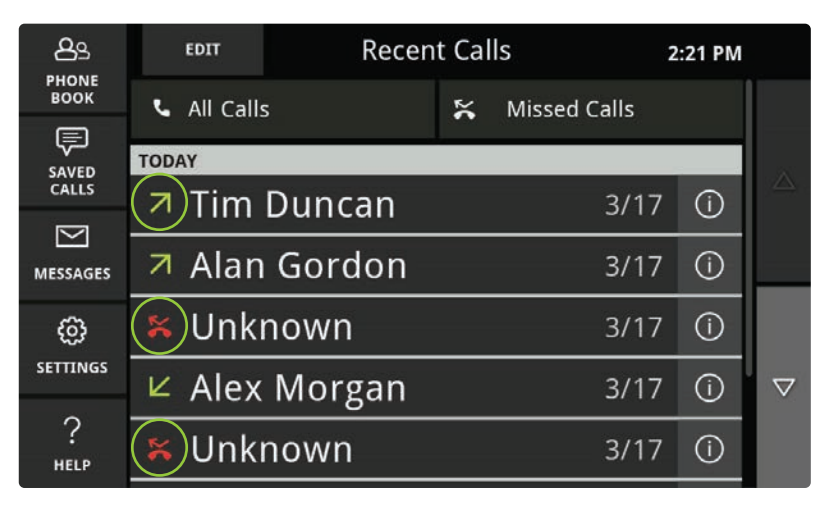

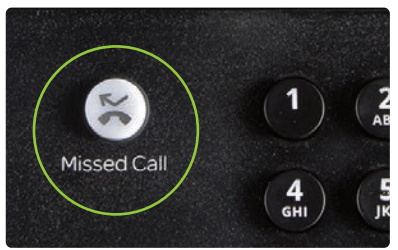

Correo electrónico: support@captioncall.com Teléfono: 1-877-557-2227

## Llamadas recientes

Su" página de inicio " en el teléfono muestra sus llamadas recientes de los últimos 30 días. Toque cualquier nombre o número para llamar.

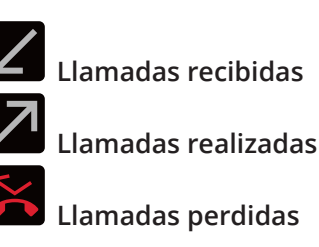

Si desea eliminar llamadas de esta lista, toque el botón *EDITAR* en la parte superior izquierda. Puede *ELIMINAR TODAS LAS LLAMADAS* de la lista tocando el icono superior izquierdo. Para eliminar llamadas individuales, toque el  $\bigcirc$  icono a la izquierda de cada nombre o número. Toca el botón rojo *ELIMINAR* para confirmar

### **Llamadas perdidas**

Para ver solo las llamadas perdidas, presione el botón Llamada perdida cerca del teclado del teléfono. Este botón se colocar rojo cuando se ha perdido una llamada.

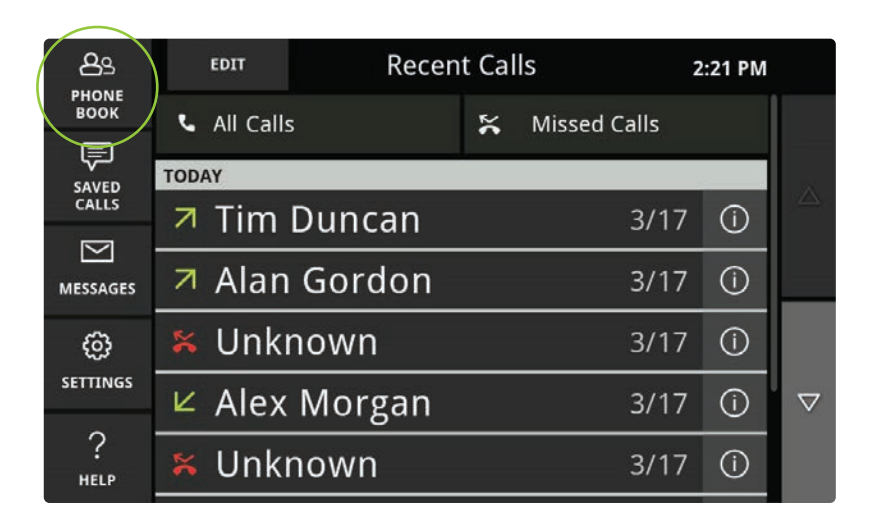

Correo electrónico: support@captioncall.com Teléfono: 1-877-557-2227

## Usar la guía telefónica

Toque el icono de la *GUÍA TELEFÓNICA* en cualquier momento para ver tu lista personal de contactos. Toque un nombre para hacer una llamada.

#### **Encontrar un contacto**

Toque el icono de la *GUÍA TELEFÓNICA*. Para buscar un nombre, use el dedo para deslizar hacia arriba o hacia abajo la pantalla táctil. Su lista de contactos es alfabética. Los contactos favoritos aparecen en la parte superior de la lista.

Los contactos se ordenan alfabéticamente por apellido. Si desea ordenar por nombre, Cambie la configuración (consulte la página 30).

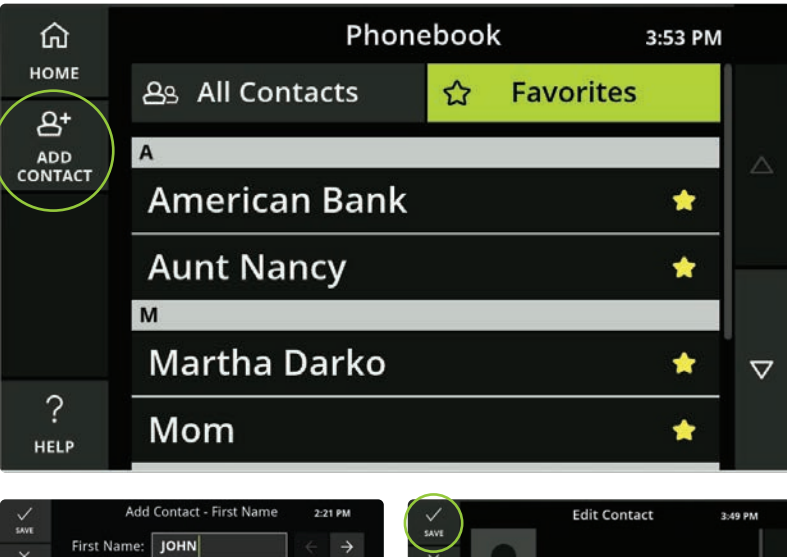

#### **CANCEL**  $\bigstar$ Favorite First Name: Aunt Nancy Last Name delete (555) 873-9009 **雪 Home**  $.2123$ Mobile (555) 541-7773

#### **SOPORTE AL CLIENTE**

Correo electrónico: support@captioncall.com Teléfono: 1-877-557-2227

## Use la guía telefónica (continuación)

### **Agregar o editar un contacto**

- 1. Toque el icono de la *GUÍA TELEFÓNICA*.
- 2. Para añadir un nuevo nombre, toque *AÑADIR CONTACTO* en el menú de la izquierda. Para editar o eliminar un contacto, toque el nombre en la pantalla y, a continuación, *EDITE* o *ELIMINE* en el menú de la izquierda.
- 3. Toque cada campo para introducir el nombre y el número de teléfono de tu contacto. Por ejemplo, cuando toque el nombre, utilice el teclado que aparece para escribir el *nombre* de la persona. Toque otro campo para agregar el apellido o el número de teléfono. No tienes que rellenar todos los campos.
- 4. Toque la marca de verificación Guardar en la esquina superior izquierda para guardar esta información en su lista de *GUÍAS TELEFÓNICAS*.

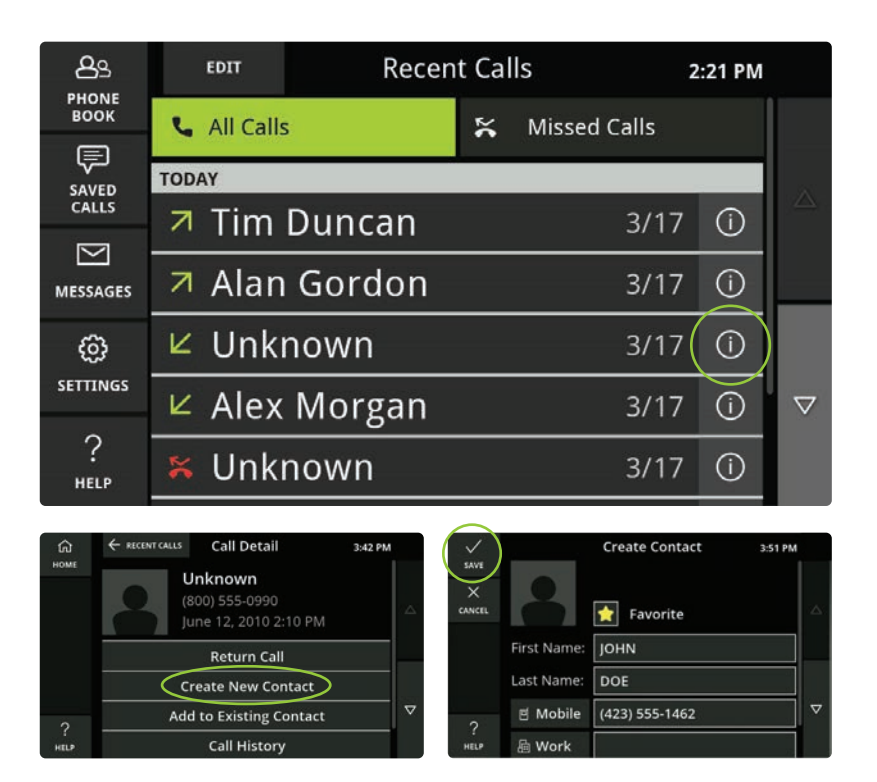

Correo electrónico: support@captioncall.com Teléfono: 1-877-557-2227

## Use la guía telefónica (continuación)

### **Añadir una llamada reciente a tu lista de contactos**

- 1. La pantalla de inicio muestra una lista de llamadas recientes. Junto al nombre o número que desea agregar, toque el  $(i)$  icono a su derecha. Esto muestra detalles sobre la llamada.
- 2. Toque el menú para *crear un nuevo contacto*, o *agregar al contacto existente* (por ejemplo, si este es un número de teléfono celular que desea agregar al nombre de alguien).
- 3. Siga las indicaciones y toque *Guardar* (consulte las instrucciones completas para agregar un contacto más arriba).

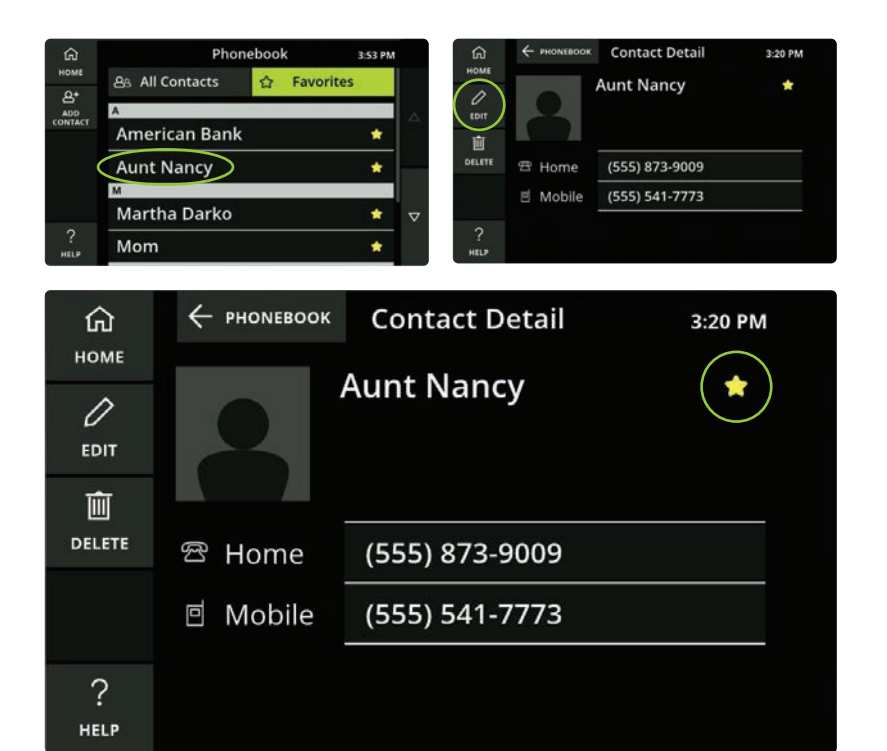

Correo electrónico: support@captioncall.com Teléfono: 1-877-557-2227

## Use la guía telefónica (continuación)

### **Contactos favoritos**

Para que los números de uso frecuente aparezcan en la parte superior de su lista de contactos, marque cada uno como favorito.

- 1. Toque el icono de la *GUÍA TELEFÓNICA* para ir a tu lista de contactos.
- 2. Toque el nombre que quieras y, a continuación, toca *EDITAR* en el menú de la izquierda.
- 3. Toque el icono de la estrella en la esquina superior derecha. Este nombre y número ahora aparecerán en la parte superior de su lista de guías telefónicas.

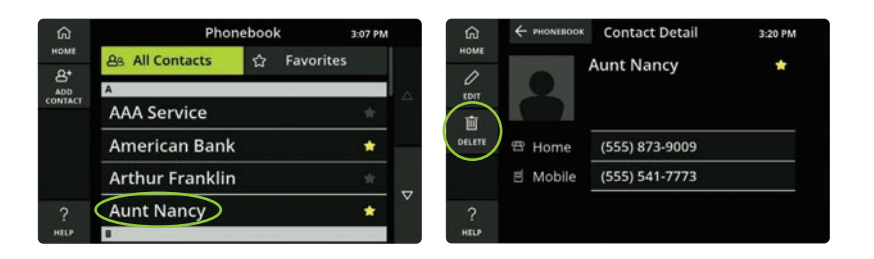

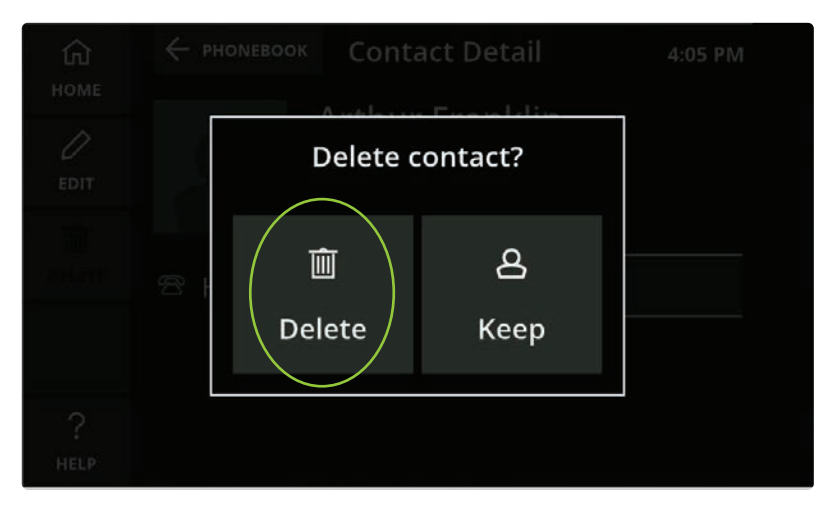

Correo electrónico: support@captioncall.com Teléfono: 1-877-557-2227

## Use la guía telefónica (continuación)

### **Eliminar un contacto**

- 1. Toque el icono de la *GUÍA TELEFÓNICA* para ir a tu lista de contactos.
- 2. Toque el nombre que desea eliminar y luego toque *ELIMINAR* en el menú de la izquierda.
- 3. Un cuadro emergente le pedirá que confirme. Toque *Eliminar* para borrar este nombre y número de tu lista de contactos.

## Sincronizar contactos del teléfono móvil

Con Bluetooth, puedes ver hasta 1000 contactos desde un dispositivo iPhone o Android en tu teléfono CaptionCall. Primero, debe emparejar el teléfono CaptionCall con su dispositivo móvil. Siga los pasos de la página 26.

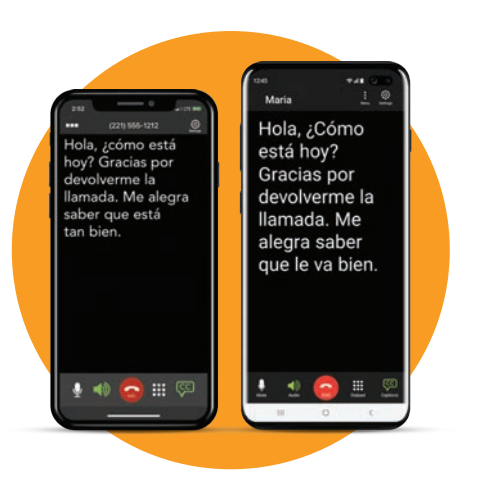

#### **iPhone**

- 1. En su iPhone, seleccione *Configuración* y luego *Bluetooth*.
- 2. Buscar CaptionCall en *MIS DISPOSITIVOS* y toque el icono  $(i)$  azul.
- 3. Activa *Sincronizar contactos* (está en verde cuando está activado). En *grupos*, seleccione los contactos que desea transferir.
- 4. En el teléfono CaptionCall, toque el icono de *CONFIGURACIÓN* y, a continuación, toque *Bluetooth*. Debe leer Bluetooth encendido (verde).
- 5. Toque *Bluetooth apagado*, luego *Bluetooth encendido*. Esto activa la sincronización del iPhone. Si recibe un *error de problema de línea telefónica*, toque la x para salir de esa ventana. Confirme que la configuración lee *Bluetooth activado* (verde). Puede tardar unos minutos en sincronizar los contactos.

#### **Android**

- 1. Al emparejar teléfonos (consulte la página 26), su dispositivo Android recibirá una solicitud de acceso. Marque la casilla junto a *permitir acceso a tus contactos e historial de llamadas.*
- 2. En el teléfono CaptionCall, toque el icono de *CONFIGURACIÓN* y, a continuación, toque *Bluetooth*. Debe mostrar *Bluetooth encendido* (verde).
- 3. Toque *Bluetooth apagado*, luego *Bluetooth encendido*. Esto activa su dispositivo Android para sincronizar. Si recibe un *error de problema de línea telefónica*, toque la x para salir de esa ventana. Confirme que la configuración lee *Bluetooth activado* (Verde). Puede tardar unos minutos en sincronizar los contactos.

**Nota:** los contactos de tu dispositivo móvil solo aparecerán en el teléfono CaptionCall cuando tus dispositivos estén emparejados. Ellos no son salvos permanentemente.

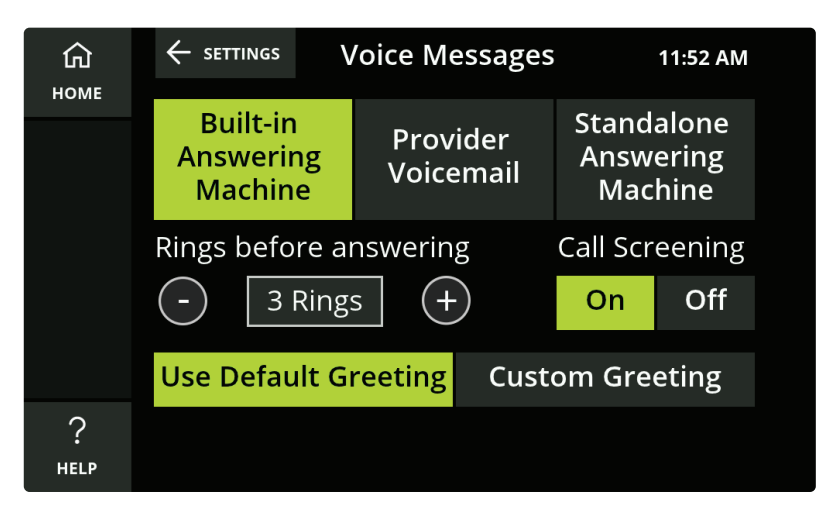

**Nota:** el sistema de mensajes de voz integrado CaptionCall no puede grabar un mensaje entrante mientras esté utilizando el teléfono CaptionCall. La persona que llama recibirá una señal de ocupado. Algunas personas eligen usar el correo de voz de su proveedor por esta razón.

#### **SOPORTE AL CLIENTE**

Correo electrónico: support@captioncall.com Teléfono: 1-877-557-2227

## Mensajes de voz

Cuando no puedes atender una llamada, CaptionCall subtitulará los mensajes de voz que las personas dejan.

### **Configurar mensajes de voz**

Puede elegir que el teléfono CaptionCall grabe audio y mensajes con subtítulos utilizando su contestador automático integrado. También puede obtener subtítulos de los mensajes de voz del correo de voz de su proveedor de teléfono o su propio contestador automático independiente. Para elegir tu sistema de mensajes de voz, sigue estos pasos:

- 1. Toque *CONFIGURACIÖN*. Desplázate hasta tocar *Mensajes de voz*.
- 2. Toque el tipo de sistema de mensajes de voz que desea utilizar.

Si usa el correo de voz del proveedor, ingrese el número de acceso al que llama para recibir sus mensajes. Su propio contestador automático funcionará como de costumbre.

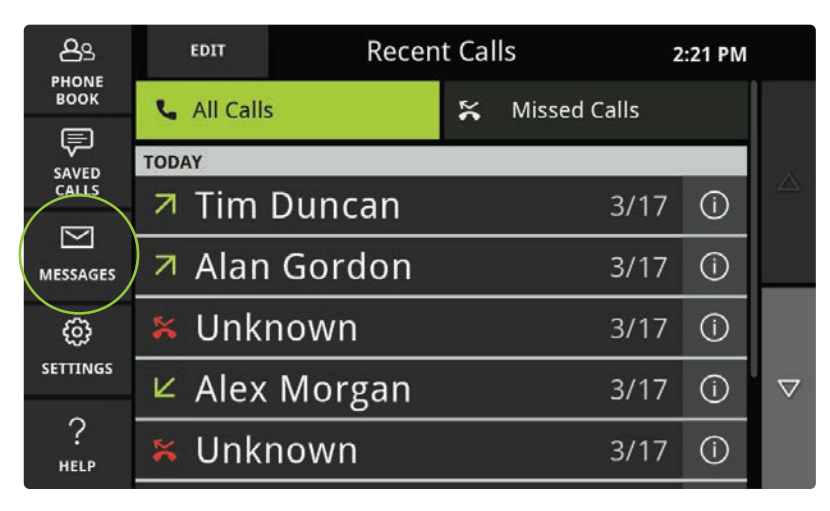

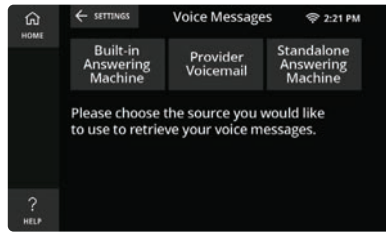

Correo electrónico: support@captioncall.com Teléfono: 1-877-557-2227

## Mensajes de voz (continuación)

#### **Obtener mmensajes de voz**

- 1. Presione el icono de *Mensajes* en el menú izquierdo de su pantalla de inicio.
- 2. Seleccione un mensaje de voz tocándolo en la lista. Escucharás el mensaje y verás sus subtítulos en la pantalla táctil.

Si estás usando su propio contestador automático independiente, toque el icono de *Mensajes*, luego tome el teléfono y mantengalo junto a tu contestador automático. Reproduzca el mensaje en su contestador automático. Un agente de subtítulos transcribirá el mensaje en la pantalla táctil. Puede haber un ligero retraso antes de que comiencen los subtítulos. Puede guardar los subtítulos de los mensajes como lo haría con cualquier llamada con subtítulos: toque el icono *Guardar llamada* antes de colgar.

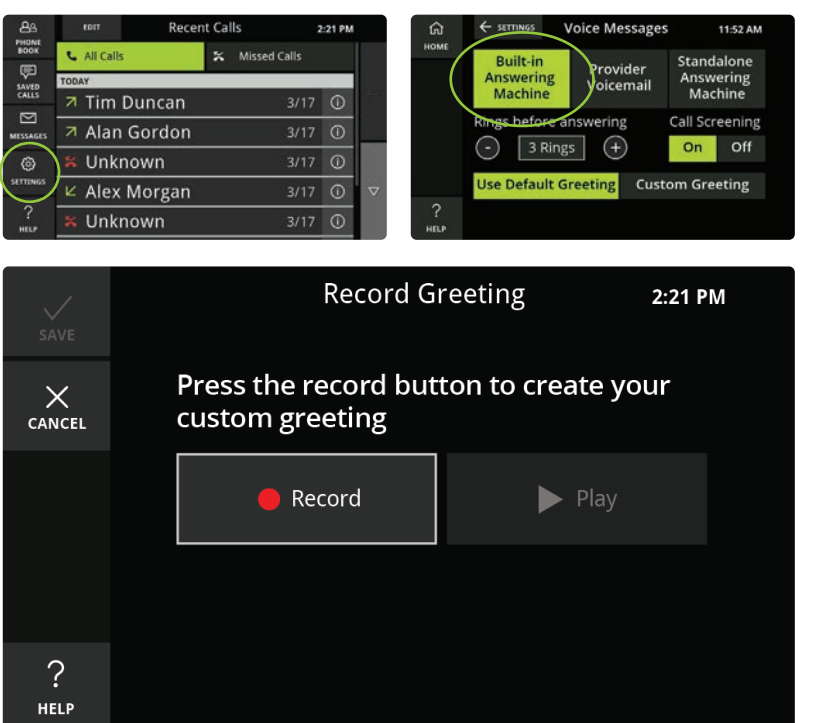

Correo electrónico: support@captioncall.com Teléfono: 1-877-557-2227

## Mensajes de voz (continuación)

### **Agregar saludo de mensaje de voz al teléfono**

CaptionCall si elige usar el contestador automático integrado en CaptionCall, puede grabar su propio saludo para que las personas que llaman lo escuchen.

- 1. Toque *Configuración*. Luego toca *Mensajes de voz*.
- 2. Asegúrese de que el *Contestador automático integrado* esté seleccionado en la parte superior. En la parte inferior, seleccione *saludo personalizado*.
- 3. Toque el botón *Grabar* y diga claramente su saludo. Toque *Parar* cuando termine.
- 4. Para escuchar su saludo, toque *Reproducir*. Puede repetir el paso 3 para grabar de nuevo si lo desea.
- 5. Toque la marca de verificación *Guardar* en la parte superior izquierda para mantener su saludo.

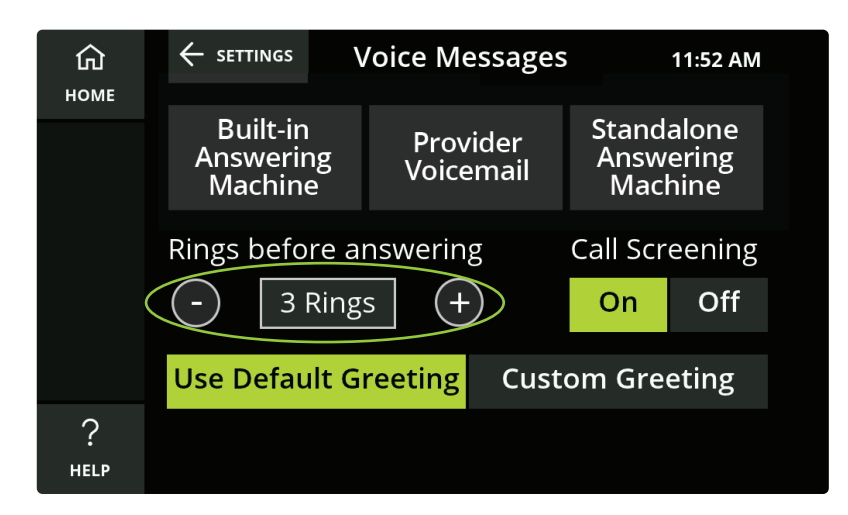

Correo electrónico: support@captioncall.com Teléfono: 1-877-557-2227

## Mensajes de voz (continuación)

### **Número de timbres antes de que los mensajes de voz se activen**

De forma predeterminada, el teléfono CaptionCall suena 3 veces antes de ir al correo de voz. Puedes cambiar esto para darte más tiempo para responder.

- 1. En la pantalla de inicio, toque *CONFIGURACIÓN*. Despláza hasta tocar *Mensajes de voz*.
- 2. Toque los botones-o + para disminuir o aumentar el número de anillos. Puedes elegir entre 2 y 10 timbres antes de que una llamada vaya al buzón de voz.

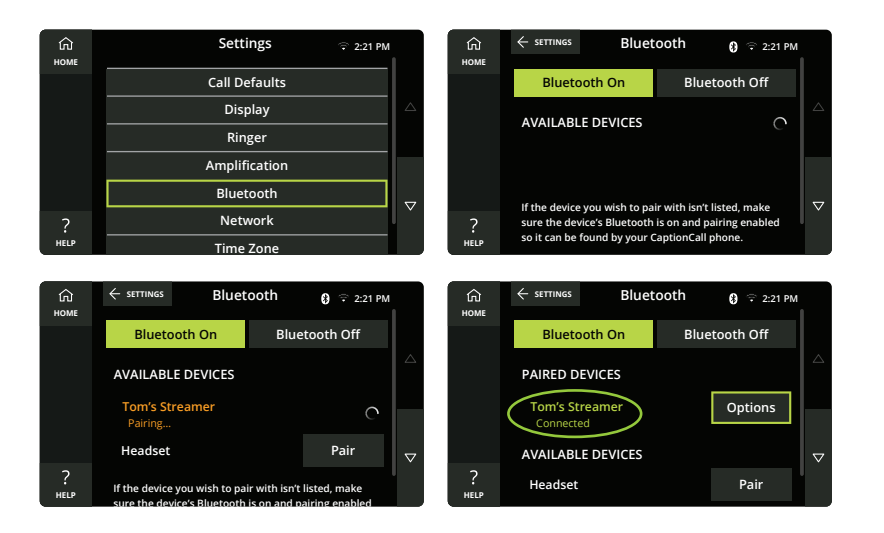

Correo electrónico:

support@captioncall.com

Teléfono: 1-877-557-2227

## Dispositivos Bluetooth

Puede emparejar dispositivos Bluetooth con el teléfono CaptionCall. Esto le permite escuchar el audio de una llamada a través de sus audífonos, transmisores, auriculares u otro dispositivo inalámbrico con Bluetooth.

### **Emparejar un dispositivo Bluetooth**

- 1. Encienda su dispositivo Bluetooth y póngalo en modo de emparejamiento (consulte las instrucciones del fabricante).
- 2. En el teléfono CaptionCall, toca *CONFIGURACIÓN*. Desplázate hasta *Bluetooth*.
- 3. Toque *Bluetooth ENCENDIDO* y busque una lista de dispositivos Bluetooth. El teléfono buscará dispositivos que estén en modo de emparejamiento.
- 4. Toque *emparejar* junto al nombre del dispositivo que desea conectar. La palabra *Conectado* aparecerá debajo del nombre del dispositivo.

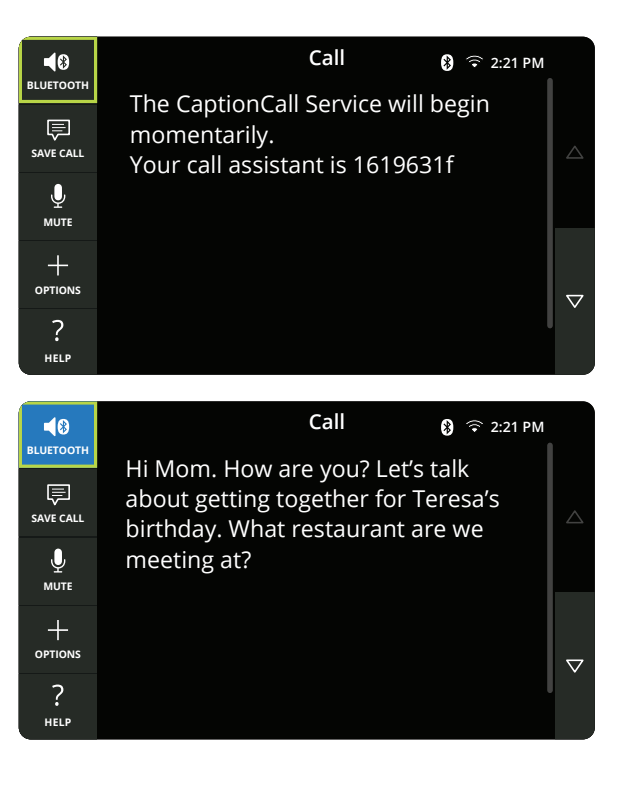

Correo electrónico: support@captioncall.com Teléfono: 1-877-557-2227

## Dispositivos Bluetooth (continuación)

### **Llamadas mediante dispositivos Bluetooth**

Cuando el teléfono CaptionCall está emparejado con un dispositivo Bluetooth, el icono de *inicio* se reemplaza por el icono *BLUETOOTH* en el menú superior izquierdo. El audio se envía al dispositivo Bluetooth cuando este icono esté azul.

- 1. Puede usar su dispositivo Bluetooth para responder una llamada.
- 2. Si ya estás usando el CaptionCall teléfono, toque el icono de *BLUETOOTH* para enviar audio a su dispositivo Bluetooth. Presione el icono de *BLUETOOTH* de nuevo para transferir audio de nuevo al teléfono de llamada de subtítulos.
- 3. Cuando el icono *BLUETOOTH* está activado, debe finalizar manualmente una llamada utilizando su dispositivo Bluetooth o el teléfono CaptionCall. La otra parte no puede terminar la llamada.

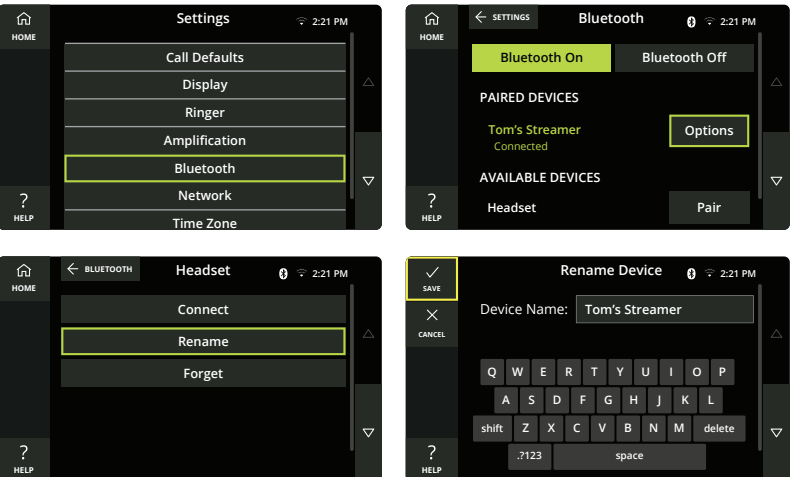

Correo electrónico: support@captioncall.com Teléfono: 1-877-557-2227

Dispositivos Bluetooth (continuación)

### **Cambiar el nombre o eliminar un dispositivo Bluetooth**

- 1. En el teléfono CaptionCall, toque *Configuración*. Desplace hasta *Bluetooth* y toque.
- 2. Busca el nombre del dispositivo Bluetooth y toca el botón *Opciones* junto a él.
- 3. Toque *Renombrar* para introducir una descripción fácil de recordar (por ejemplo, "audífonos de Papá"). Utilice el teclado para eliminar el nombre existente y elegir un nuevo nombre.

Toque *Olvidar* para borrar un dispositivo Bluetooth de la lista. Para volver a usarlo, tendrá que emparejarlo con el teléfono (Consulte las instrucciones en la página 26).

## Personalizar la configuración del teléfono

El teléfono CaptionCall está preestablecido con la configuración más popular, pero puede cambiar sus preferencias cuando lo desee. Siga estas instrucciones, o llámenos al 1-877-557-2227. Un representante de CaptionCall estará encantado de guiarlo a través de cada paso.

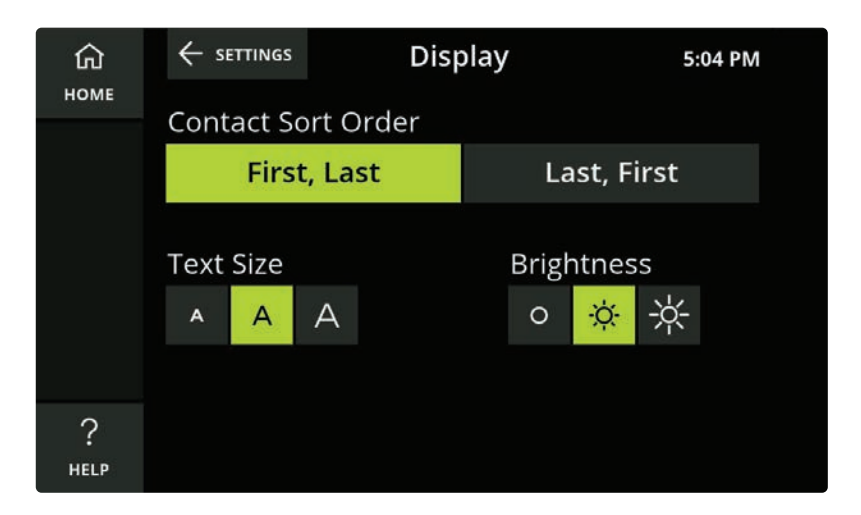

Correo electrónico: support@captioncall.com

Teléfono: 1-877-557-2227

## Pantalla del teléfono

Puede cambiar el aspecto de la pantalla táctil para que se adapte a sus preferencias.

### **Orden de clasificación de contacto**

Elija si quieres que sus contactos aparezcan alfabéticamente por nombre o apellido.

- 1. Toque *CONFIGURACIONES*. Luego toque la *pantalla*.
- 2. En orden de *clasificación de contactos*, toque *Primero, Último* o *último, primero*.

### **Cambiar el tamaño del texto**

Puede aumentar o disminuir el tamaño del texto en la pantalla táctil.

- 1. Toque *CONFIGURACIÓN*. Luego toque la *pantalla*.
- 2. En *tamaño de texto*, toque el tamaño de los subtítulos que quieras leer. (Las opciones de tamaño se muestran como *A*). El tamaño que seleccione se resaltará en verde.

### **Cambiar el brillo de la pantalla**

- 1. Toque *CONFIGURACIÓN*. Luego toque la *PANTALLA*.
- 2. En *brillo*, toca el nivel de brillo de la pantalla táctil. Su selección actual está resaltada en verde.

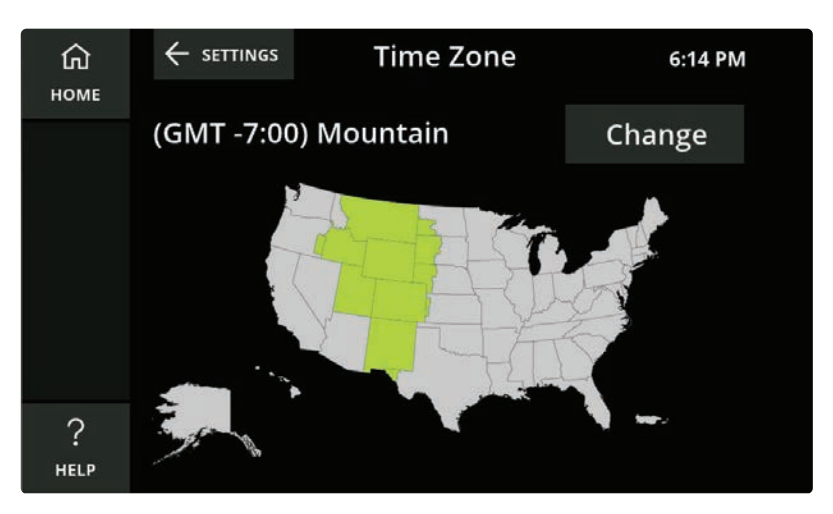

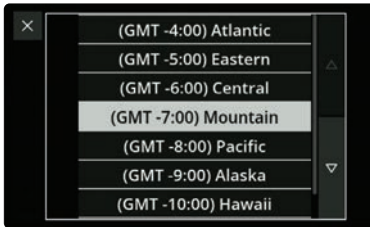

## Pantalla del teléfono (continuación)

### **Cambiar zona horaria**

- 1. Toque *CONFIGURACIÓN*. Luego toca la *zona horaria*.
- 2. Utilice el menú de desplazamiento para tocar el nombre de su zona horaria. Su selección actual está resaltada en verde.

#### **SOPORTE AL CLIENTE**

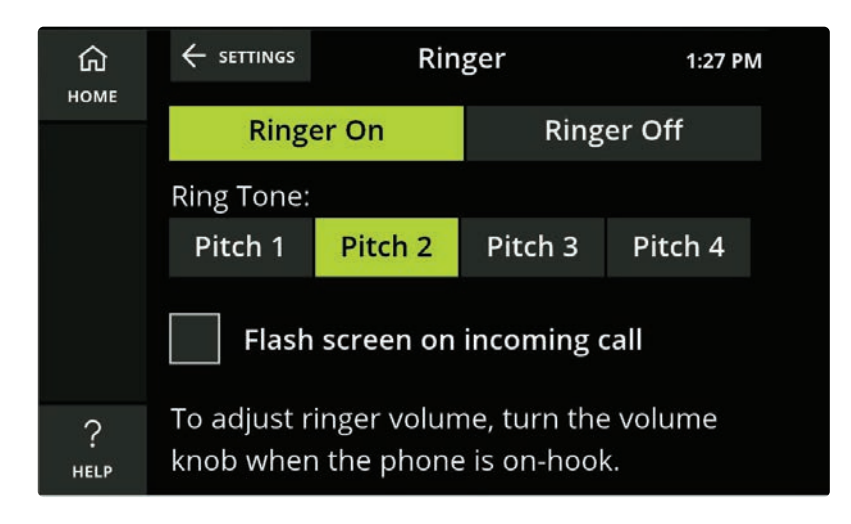

Correo electrónico: support@captioncall.com Teléfono: 1-877-557-2227

## Timbre

Puede controlar cómo funciona el timbre del teléfono.

### **Activar o desactivar el timbre**

- 1. Toque *CONFIGURACIÓN* y luego toque *timbre*.
- 2. Toque el *timbre encendido* o *apagado*. La selección actual está resaltada en verde.

### **Cambiar timbre de llamada**

- 1. Toque *CONFIGURACIÓN* y luego toca *timbre*.
- 2. En *tono de llamada*, toque los diferentes tonos para escuchar sus opciones. Es posible que prefiera un cierto tono de llamada según el tipo de pérdida auditiva que tenga. Su selección de tono de llamada actual se resalta en verde.

### **Pantalla Flash para llamadas entrantes**

La pantalla táctil de CaptionCall puede parpadear para darle una señal visual de una llamada entrante.

- 1. Toque *CONFIGURACIÓN* y luego toca *timbre*.
- 2. Marque la casilla para activar la pantalla intermitente. Siga los mismos pasos para desmarcar la casilla y desactivar la función flash.

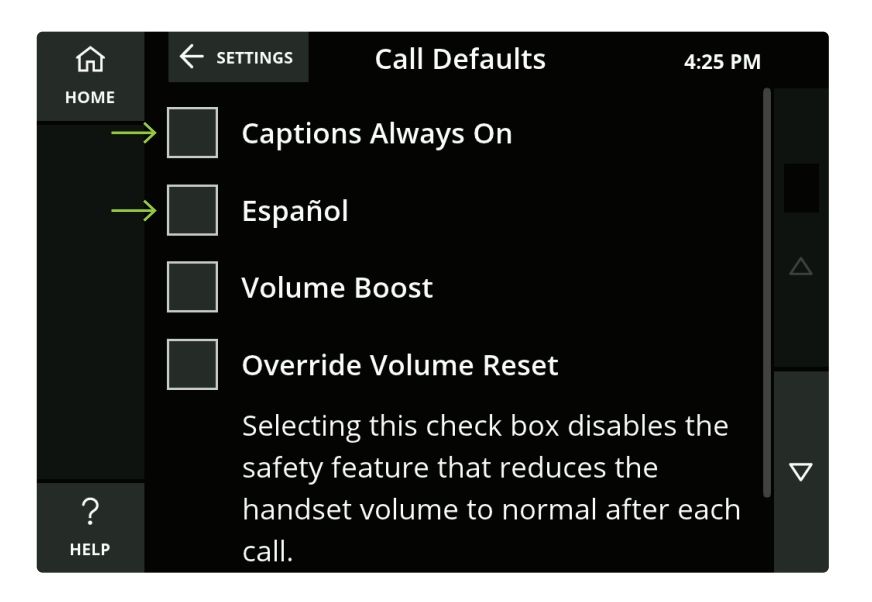

## Llamadas predeterminadas

Puede personalizar la configuración para que el teléfono CaptionCall se comporte de ciertas maneras.

### **Activar o desactivar subtítulos automáticos**

Elija si necesita que los subtítulos aparezcan automáticamente con cada llamada.

- 1. Toque *CONFIGURACIÓN* y, a continuación, *llamada predeterminada*.
- 2. Toque *subtítulos siempre activados* para marcar o desmarcar la casilla.

### **Español**

Toque esta casilla para establecer el español como el predeterminado para todos los subtítulos.

#### **SOPORTE AL CLIENTE**

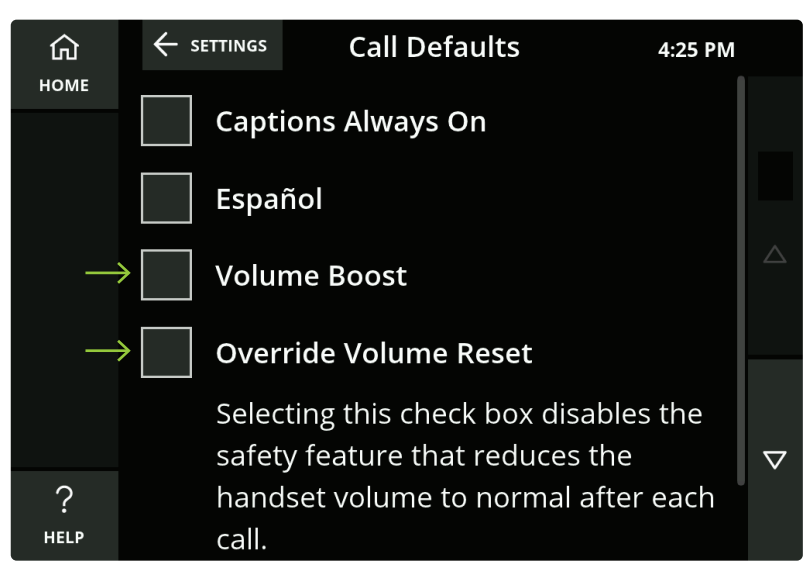

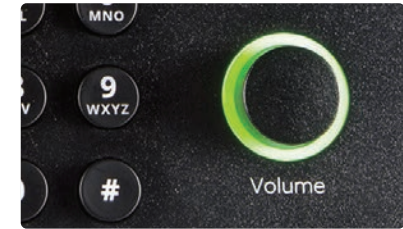

Correo electrónico: support@captioncall.com Teléfono: 1-877-557-2227

### Llamadas predeterminadas (continuación)

### **Aumento de volumen**

El aumento de volumen es diferente del dial de volumen cerca del teclado. El aumento de volumen está diseñado para subir el volumen del teléfono para aquellos que puedan necesitar amplificación adicional.

- 1. Toque *CONFIGURACIÓN*. Luego toque *llamar por defecto*.
- 2. Marque la casilla para activar el aumento de volumen. Tenga en cuenta que el volumen excesivo puede causar daño auditivo.

#### **Anular Restablecimiento De Volumen**

Para la seguridad auditiva, el teléfono CaptionCall reduce automáticamente el volumen del auricular después de cada llamada. Puede anular esta función marcando esta casilla. Tenga en cuenta que el volumen excesivo puede causar daño auditivo.

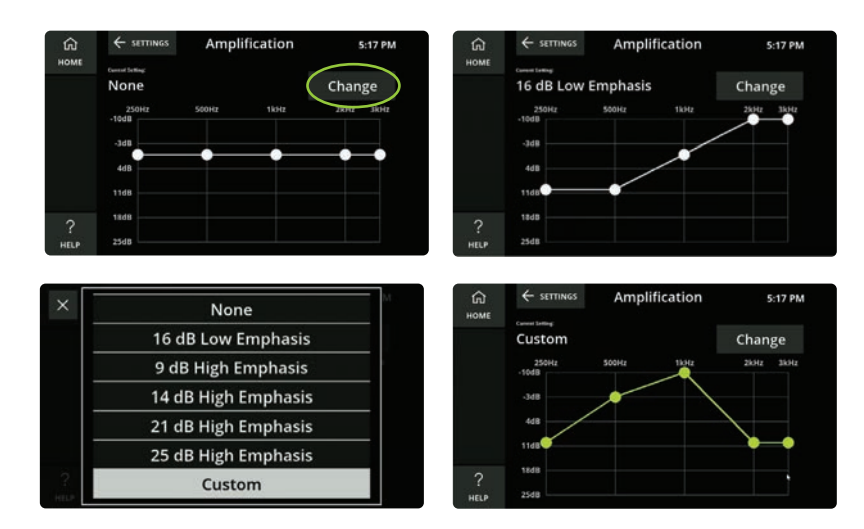

Correo electrónico: support@captioncall.com Teléfono: 1-877-557-2227

## Amplificación de frecuencia

Si conoce el tipo de pérdida auditiva que tiene, puede personalizar cómo se amplifican las diferentes frecuencias. Esto se hace mejor con información de su audiólogo.

- 1. Toque *CONFIGURACIÓN*. Luego toque la *amplificación*. Toca el botón *Cambiar*.
- 2. En el menú desplegable, toque *Bajo énfasis* para amplificar frecuencias más bajas o seleccione un ajuste de *Alto énfasis* para amplificar frecuencias más altas. Toque *Personalizar* para que coincida con la configuración de su audiograma o las recomendaciones de su audiólogo. Para una configuración personalizada, utilice el dedo para arrastrar cada punto de frecuencia a una amplificación más alta o más baja.

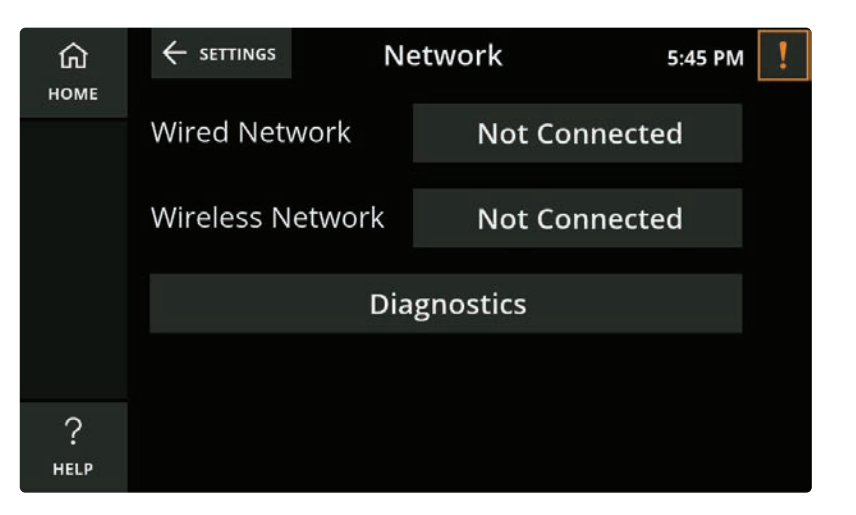

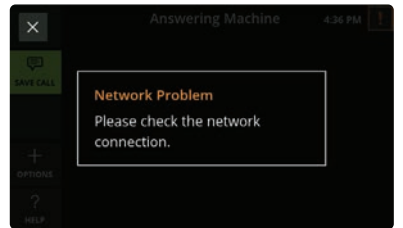

## Configuración de red

Su representante de CaptionCall conecta el teléfono de CaptionCall a una red durante instalación. Si recibe una alerta de red, consulte cómo volver a conectarse en la página 41.

No debe cambiar ninguna configuración de red a menos que tenga los conocimientos técnicos necesarios para hacerlo. En su lugar, llame al Soporte de CaptionCall y lo guiaremos a través de cada paso. 1-877-557-2227.

#### **SOPORTE AL CLIENTE**

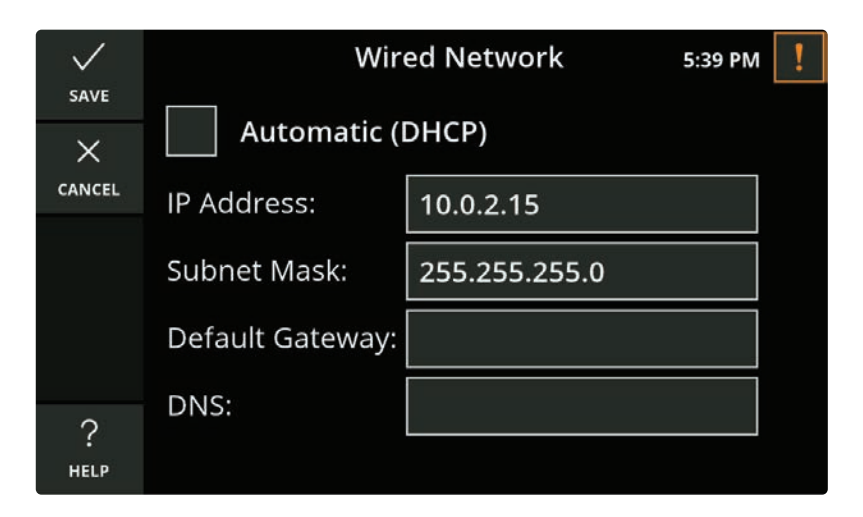

Correo electrónico: support@captioncall.com Teléfono: 1-877-557-2227

Configuración de red (continuación)

### **Red cableada**

Si tiene una red cableada, la configuración de red se asignará automáticamente. No cambie ninguna de estas configuraciones sin conocimientos técnicos. En su lugar, verifique que su cable Ethernet esté conectado de forma segura al puerto Ethernet en la parte inferior del teléfono. Compruebe que el otro extremo del cable Ethernet esté conectado de forma segura al módem. Si aún tienes problemas, el Soporte de CaptionCall estará encantado de ayudarte. Llame al 1-877-557-2227.

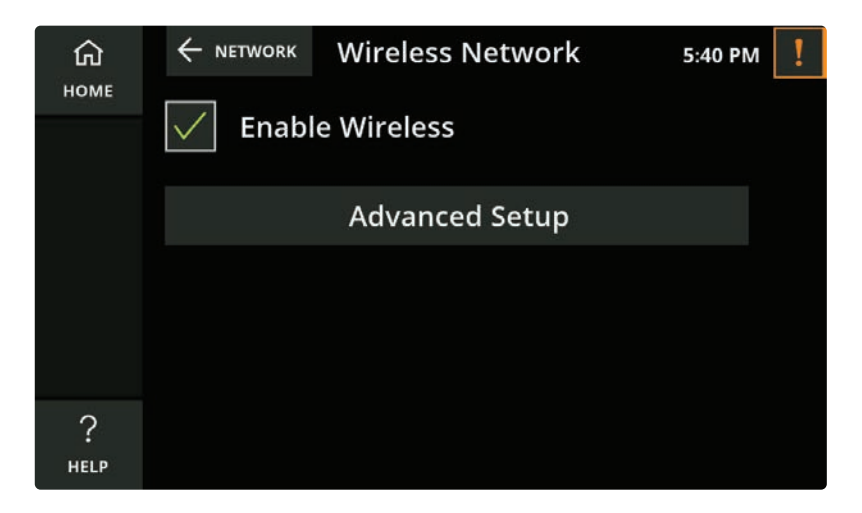

Correo electrónico: support@captioncall.com Teléfono: 1-877-557-2227

Configuración de red (continuación)

### **Red inalámbrica**

Si tiene Wi-Fi y no necesita un cable para internet, el teléfono CaptionCall detectará automáticamente su red inalámbrica. No cambie su red inalámbrica sin conocimientos técnicos. Si está familiarizado con las redes Wi-Fi, puede conectar su teléfono CaptionCall utilizando las instrucciones de la página 41.

Si tiene problemas, el Soporte de CaptionCall estará encantado de ayudarle. Llame al 1-877-557-2227. Usted necesita saber el nombre de su red inalámbrica y su contraseña (también llamada su clave de red). Consulte las instrucciones en la página 41 para solucionar un Error de conexión de red.

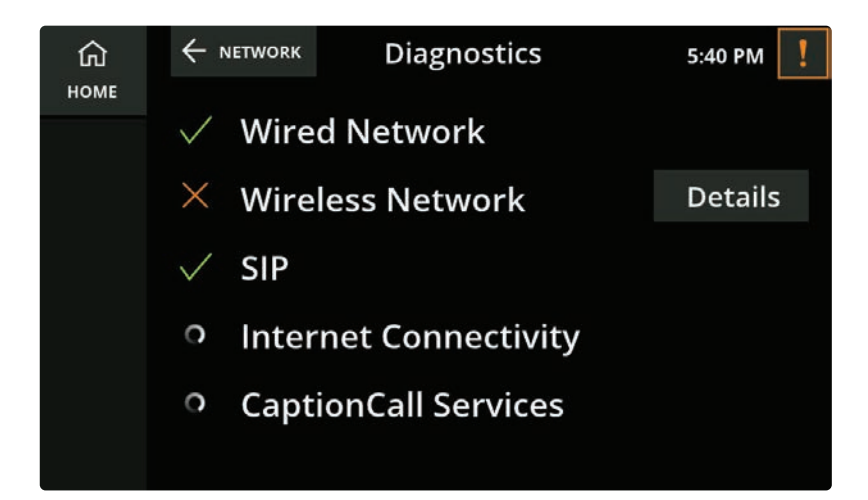

Correo electrónico: support@captioncall.com Teléfono: 1-877-557-2227

Configuración de red (continuación)

### **Pantalla de diagnóstico**

Si tiene conocimientos técnicos o asistencia, encontrará información útil sobre la red en la pantalla de diagnóstico.

- 1. Toque *CONFIGURACIÓN*. Luego toque *diagnóstico*.
- 2. Verá el estado actual de la red del teléfono. Una X indica un fallo. Toque el botón *DETALLES* para obtener más información. Si no está seguro de qué hacer, el Soporte de CaptionCall estará encantado de ayudarle. Llame al 1-877-557-2227.

## Solución de problemas

El teléfono CaptionCall mostrará una alerta si tiene un problema con su red o CaptionCall cuenta. Hay tres alertas comunes: Error de conexión de red, Problema con la línea telefónica y Error de cuenta.

## Error de conexión de red

Esta es la alerta más común y, a menudo, la más sencilla de corregir.

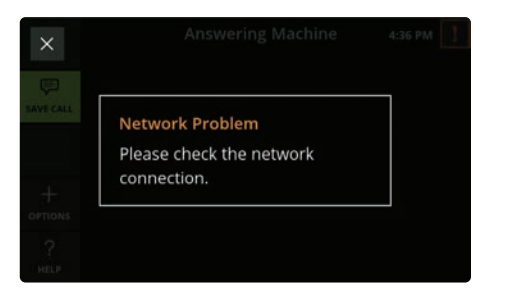

- 1. Localice el cable negro delgado con la etiqueta *Power* en la parte posterior de su teléfono. Desenchufe durante un minuto completo.
- 2. Vuelva a conectar el cable de alimentación al teléfono. La pantalla del teléfono debe mostrar el logotipo de CaptionCall. Espere un minuto completo después de que el logotipo desaparezca para ver si se muestra la hora correcta en la parte

superior de la pantalla. Si se muestra la hora correcta, está conectado a la red. Usa el teléfono como siempre. Si la hora no se actualiza, siga estos pasos:

- 3. Cierre cualquier mensaje de error (como un problema de red) tocando la X en la esquina superior.
- 4. Toque el icono de *CONFIGURACIÓN*, luego toque y desplácese hasta tocar *Red*.
- 5. Si tiene una red cableada, ya ha completado los pasos 1 y 2 y ve un botón *No conectado* junto a la *red cableada,* póngase en contacto con el servicio de soporte al cliente. Si está conectado a una red inalámbrica, el nombre de la red se mostrará en verde. Si no, toque el botón *No conectado* junto a la red inalámbrica.
- 6. Toque la casilla Habilitar red inalámbrica para que tenga una marca de verificación. Verá una lista de nombres de redes inalámbricas. Desplázate para encontrar el nombre de su red Wi-Fi doméstica. Debe

tener un fuerte icono de señal al lado. Toque el nombre o su red inalámbrica.

- 7. Una nueva pantalla solicitará su *clave de red*. En el cuadro vacío ingrese su red contraseña. Recuerde que las contraseñas distinguen entre mayúsculas y minúsculas, por lo que requieren la combinación correcta de letras mayúsculas y minúsculas. Puede eliminar una contraseña antigua que aparece pulsando el botón Eliminar en el teclado de la pantalla.
- 8. Toque *Guardar*. El teléfono intentará volver a conectarse a la red. Espere un minuto completo para que aparezca la hora correcta en la parte superior de la pantalla.

Si la hora correcta aún no se actualiza, o si recibe un mensaje de error, comuníquese con Soporte al cliente: 1-877-557 - 2227. Estamos encantados de ayudarle de lunes a viernes, 7am-8pm MT, Sábado y Domingo, 8am-5pm MT.

#### **SOPORTE AL CLIENTE**

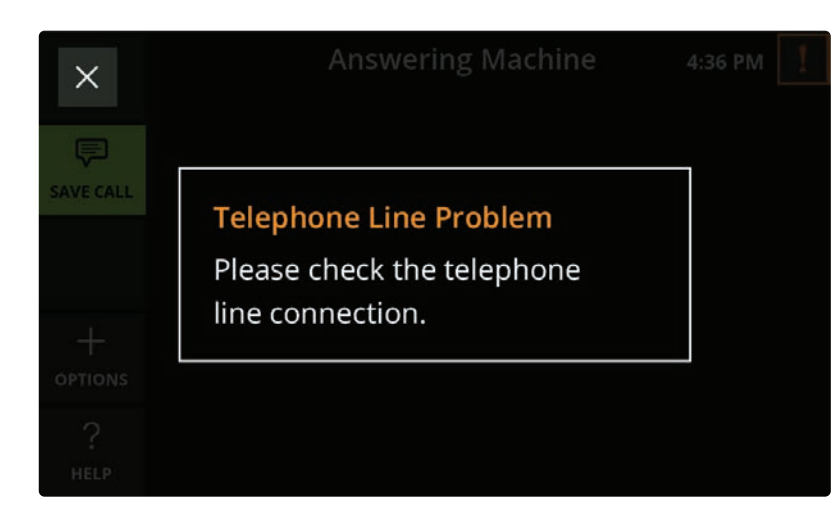

Correo electrónico: support@captioncall.com Teléfono: 1-877-557-2227

## Problema con la línea telefónica

Verá un problema con la línea telefónica cuando el teléfono CaptionCall no esté conectado a la línea telefónica.

- 1. Verifique que la línea telefónica esté conectada de forma segura al puerto del teléfono en la parte posterior del teléfono, así como a su toma de teléfono en la pared.
- 2. Si esta alerta continúa apareciendo, puede haber un problema con su línea telefónica o servicio. Póngase en contacto con su proveedor de telefonía.

## Error de cuenta

Si ves una alerta sobre un error de cuenta, el Soporte de CaptionCall puede ayudarte a resolver cualquier problema. Llame al 1-877-557-2227.

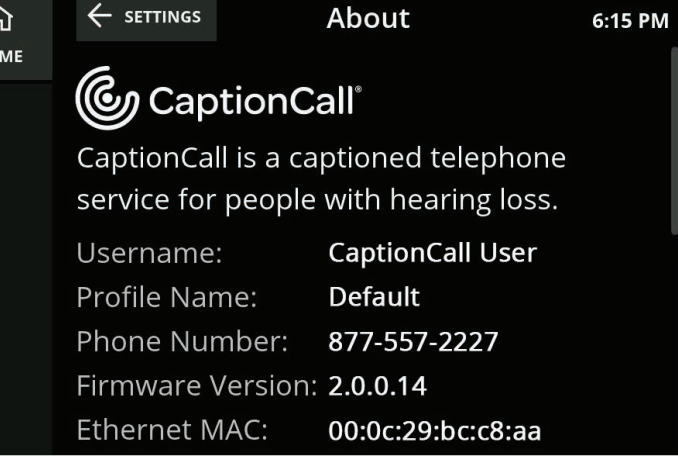

Ŀ HO

Correo electrónico: support@captioncall.com Teléfono: 1-877-557-2227

## Especificaciones técnicas

Si tiene problemas, es posible que el soporte técnico de CaptionCall necesite conocer los detalles técnicos de su teléfono. Puede encontrar el *número de modelo* en la parte inferior del teléfono. Véase la página 4.

Otras especificaciones técnicas se encuentran en la pantalla *Acerca de*.

 $\triangledown$ 

- 1. Toque *CONFIGURACIÓN*. Desplácese hacia abajo y toque *Acerca de*.
- 2. Esta pantalla muestra la información de su cuenta de CaptionCall e información importante del sistema sobre el teléfono.

## Información legal

#### **Especificaciones de operación de la FCC**

El teléfono CaptionCall cumple con la Parte 15 de las reglas de la FCC. El funcionamiento está sujeto a las dos condiciones siguientes: (1) Este dispositivo no puede causar interferencias perjudiciales, y(2) Este dispositivo debe aceptar cualquier interferencia recibida, incluida la interferencia que pueda causar un funcionamiento no deseado. Cualquier cambio o modificación no aprobada expresamente por el fabricante podría anular la autoridad del usuario para operar el equipo.

¡IMPORTANTE! Cualquier cambio o modificación no aprobada expresamente por la parte responsable del cumplimiento podría anular la autoridad del usuario para operar este equipo.

Este equipo ha sido probado y se ha encontrado que cumple con los límites para un dispositivo digital de Clase B, de conformidad con la Parte 15 de las reglas de la FCC. Estos límites están diseñados para proporcionar una protección razonable contra interferencias perjudiciales en una instalación residencial. Este equipo genera, utiliza y puede irradiar

energía de radiofrecuencia y, si no instalado y utilizado de acuerdo con las instrucciones, puede causar interferencias perjudiciales a las comunicaciones de radio.

Sin embargo, hay no hay garantía de que no se produzcan interferencias en una instalación en particular. Si este equipo causa interferencia dañina a la recepción de radio o televisión, lo que puede determinarse apagando y encendiendo el equipo, se recomienda al usuario que intente corregir la interferencia mediante una o más de las siguientes medidas:

- Reorientar o reubicar la antena receptora.
- Aumente la separación entre el equipo y el receptor.
- Conecte el equipo a una toma de corriente en un circuito diferente al que está conectado el receptor.
- Consulte al distribuidor o a un técnico de radio/TV experimentado para obtener ayuda.

Este equipo cumple con la Parte 68 de las reglas de la FCC y los requisitos adoptada por el ACTA. En la base de este equipo se encuentra una etiqueta que contiene, entre otra información, un identificador de producto en

el formato de EEUU: AAAEQ # # TXXXX. Si se solicita, este número debe ser proporcionado a la compañía telefónica.

Este teléfono se conecta a la red telefónica mediante un conector RJ11. El enchufe y la toma utilizados para conectar este equipo al cableado y la red telefónica de las instalaciones deben cumplir con las reglas y requisitos aplicables de la parte 68 de la FCC adoptados por el ACTA. Este producto incluye un cable telefónico compatible y un enchufe modular. Está diseñado para ser conectado a un conector modular compatible que también sea compatible. Consulte las instrucciones de instalación para obtener más información.

El REN se utiliza para determinar el número de dispositivos que se pueden conectar a una línea telefónica. El exceso de RENs en una línea telefónica puede hacer que los dispositivos no suenen en respuesta a una llamada entrante. En la mayoría de las áreas, pero no en todas, la suma de RENs no debe exceder de cinco (5.0). Para estar seguro del número de dispositivos que pueden estar conectados a una línea,

## Legal information (continued)

según lo determinado por los RENs totales, contacte a la compañía telefónica local. El REN para este producto es parte del identificador de producto que tiene el formato EEUU: AAAEQ##TTXXXX. Los dígitos representados por ## son el REN sin un punto decimal (por ejemplo, 03 es un REN de 0.3).

#### **Información de la red telefónica**

Si este teléfono CaptionCall causa daño a la red telefónica, la compañía telefónica le notificará con anticipación que puede requerirse la interrupción temporal del servicio. Pero si el aviso previo no es práctico, la compañía telefónica notificará al cliente lo antes posible. Además, se le informará de su derecho a presentar una queja ante la FCC si cree que es necesario.

La compañía telefónica puede realizar cambios en sus instalaciones, equipos, operaciones o procedimientos que podrían afectar el funcionamiento del equipo. Si esto sucede, la compañía telefónica proporcionará un aviso previo para que usted pueda hacer las modificaciones necesarias para mantener el servicio ininterrumpido.

#### **Reparación, otra información y especificaciones**

Si tiene problemas con el teléfono CaptionCall, solicite información de reparación o garantía poniéndose en contacto con CaptionCall LLC, 1-877-557-2227 o support@CaptionCall. com. Si el equipo está causando daño a la red telefónica, la compañía telefónica puede solicitar que desconecte el equipo hasta que se resuelva el problema.

CaptionCall no contiene ningún componente que pueda ser reparado por el cliente.

La conexión al servicio party-line está sujeta a tarifas estatales. Comuníquese con la Comisión Estatal de Servicios Públicos, la Comisión de Servicios Públicos o la Comisión de Corporaciones para obtener información.

Este equipo es compatible con audífonos.

#### **Información de operaciones de emergencia**

AL PROGRAMAR NÚMEROS DE EMERGENCIA Y (O) REALIZAR LLAMADAS DE PRUEBA A LOS NÚMEROS DE EMERGENCIA: permanezca en la línea y explique brevemente al despachador el motivo de la llamada. Realice tales actividades en horas fuera de las horas pico, como temprano en la mañana o tarde en la noche.

©2021 CaptionCall, LLC. Todos los derechos reservados. Información sobre patentes: www.CaptionCall.com/ip CaptionCall, Life is Calling y la marca Spiral C son marcas comerciales registradas de CaptionCall, LLC.

LA LEY FEDERAL PROHÍBE A CUALQUIER PERSONA QUE NO SEA USUARIOS REGISTRADOS CON PÉRDIDA AUDITIVA USAR TELÉFONOS CON SUBTÍTULOS DEL PROTOCOLO INTERNT (IP) CON LOS SUBTÍTULOS ACTIVADOS. El servicio telefónico con subtítulos IP puede utilizar un operador en vivo. El operador genera subtítulos de lo que dice la otra parte de la llamada. Estos subtítulos se envían a su teléfono. Hay un costo por cada minuto de subtítulos generados, pagados con cargo a un fondo administrado por el gobierno federal. No se transfieren costos a las personas que califican para el servicio.

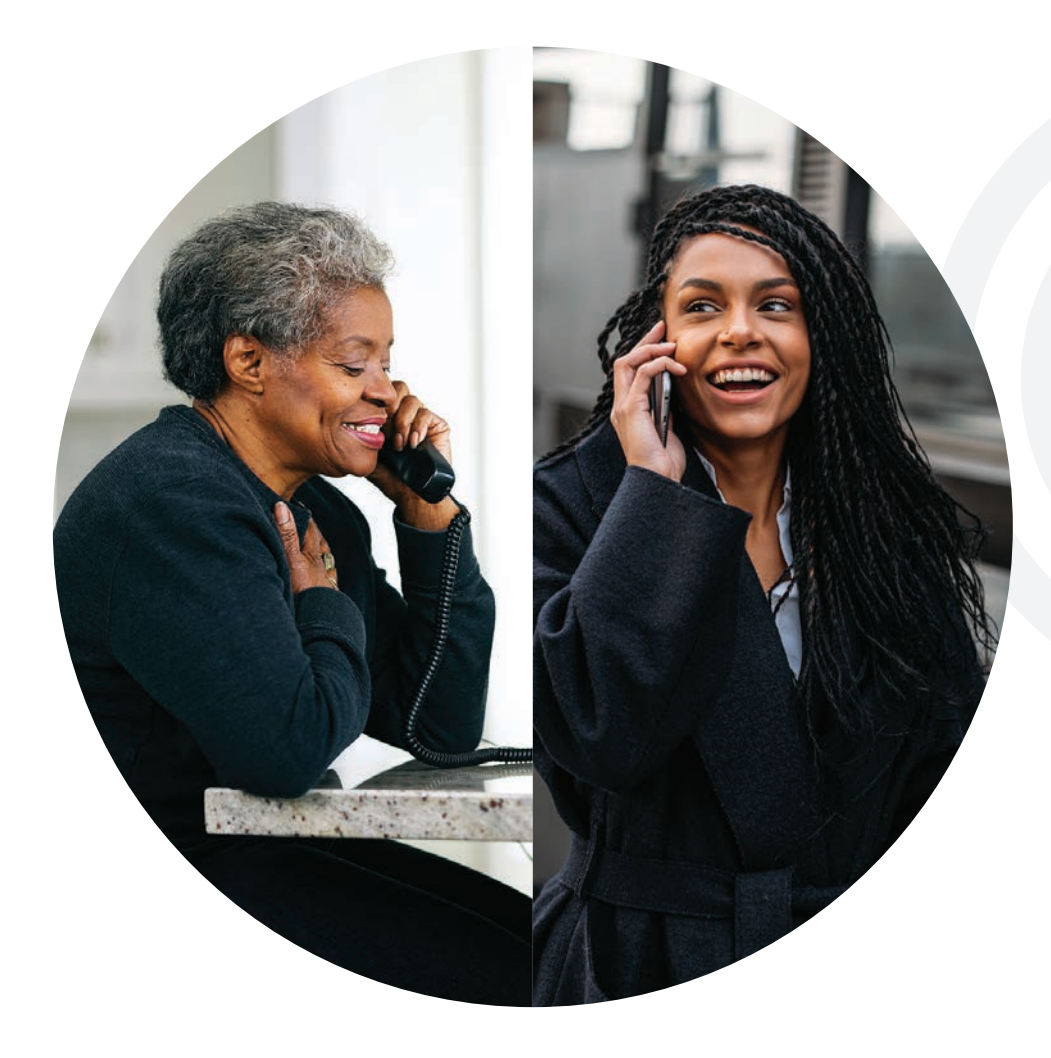

### **CaptionCall**

Ayudando a las personas con pérdida auditiva mantenerse conectado socialmente para una vida imás larga, más feliz y más saludable!

La vida lo llama.

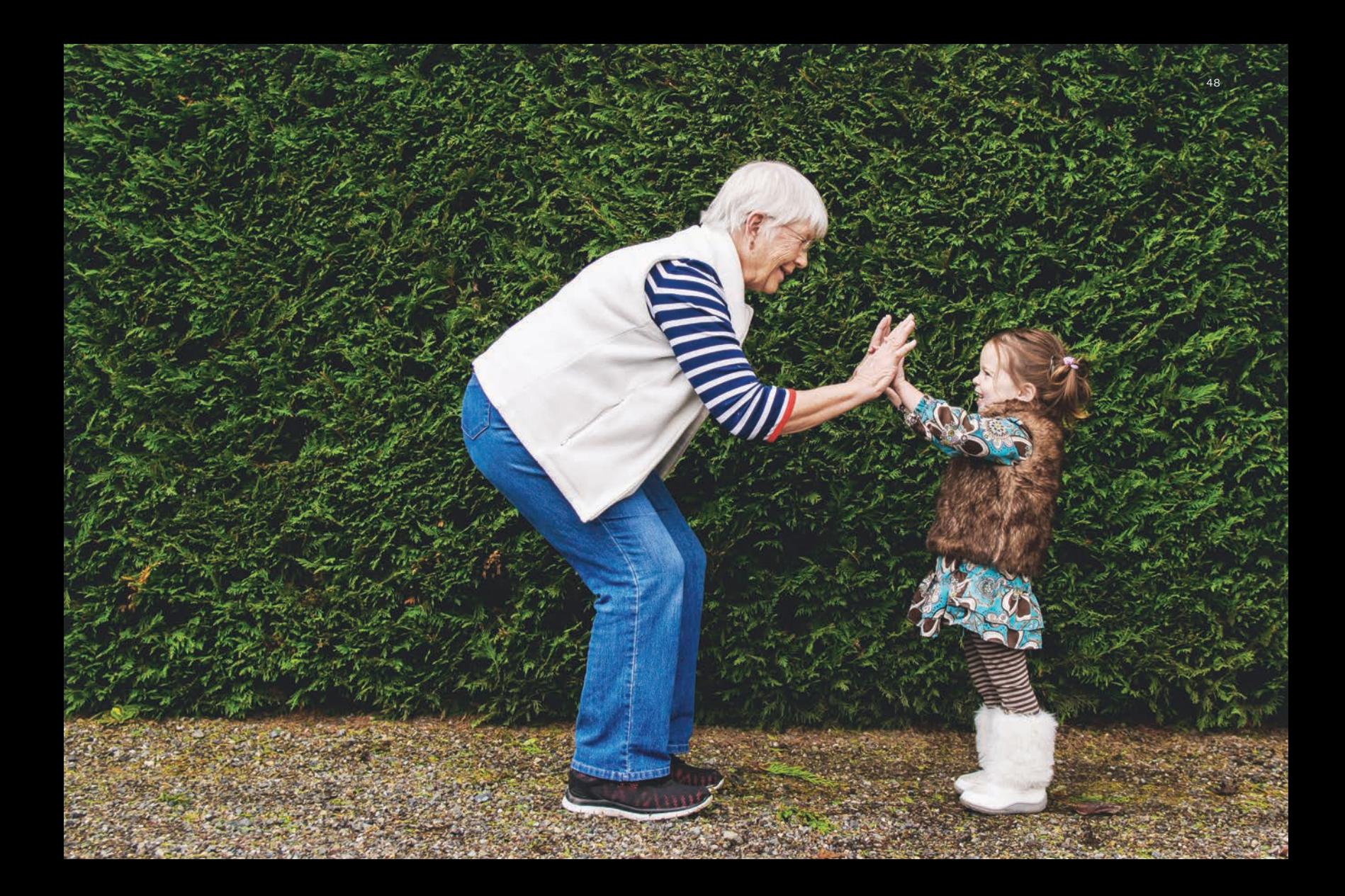

### Devolver un teléfono

Si un teléfono CaptionCall ya no está en uso, devuélvalo sin costo alguno. Este el equipo a menudo puede ser utilizado de nuevo por otros usuarios elegibles. No puede ayudar a nadie si termina en un vertedero (o incluso en una venta de garaje, ya que no se puede activar sin una cuenta). ¡Ayuda a otra persona a mantenerse conectada a la vida!

### Devolución por FedEx

Empaque de forma segura el teléfono en su caja original o use una caja propia. Utilice la etiqueta prepagada adyacente y devuélvala a través de FedEx. Para encontrar el lugar de entrega más cercano, llame al 1-800 - GO-FEDEX (800-463-3339).

### Devolución por teléfono

Si falta la etiqueta de prepago o necesita una caja para el envío, comuníquese con el servicio al cliente al 1-877-557-2227 o con el servicio de asistencia@ captioncall.com.

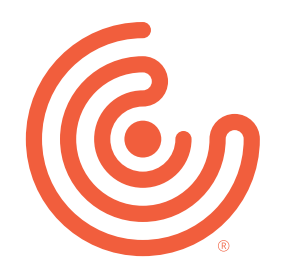

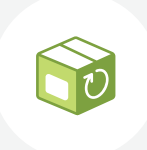

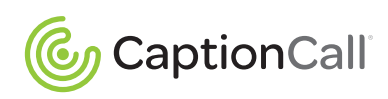

Copyright © 2021 CaptionCall LLC, Todos los derechos reservados. | 123-0321